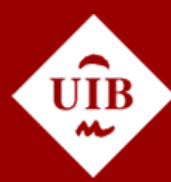

<span id="page-0-0"></span>**Universitat de les Illes Balears** 

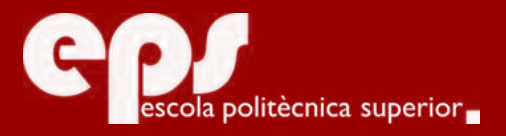

### GRAU D'ENGINYERIA INFORMÀTICA

# Gestió i control intern de dades empresarials

ALEXANDRE RODRÍGUEZ GARAU

**Tutor** Miquel Mascaró Portells

Escola Politècnica Superior Universitat de les Illes Balears Palma, 1 de setembre de 2017

Treball Final de Grau reball Final de Grau

# **SUMARI**

<span id="page-2-0"></span>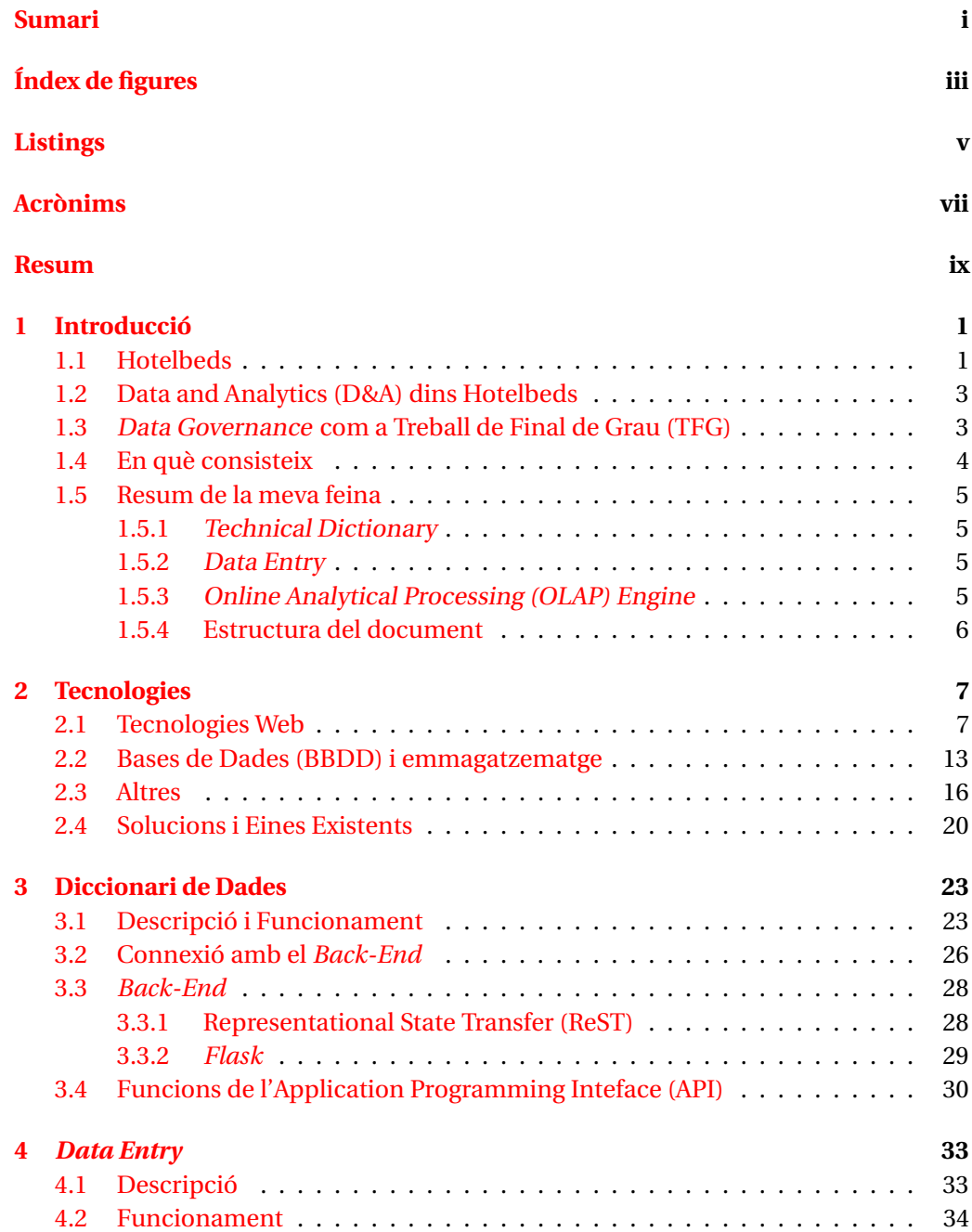

### ii SUMARI

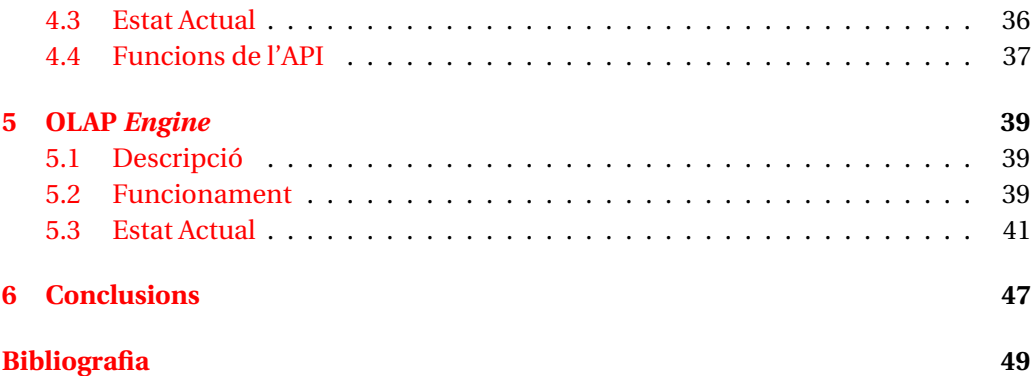

# **ÍNDEX DE FIGURES**

<span id="page-4-0"></span>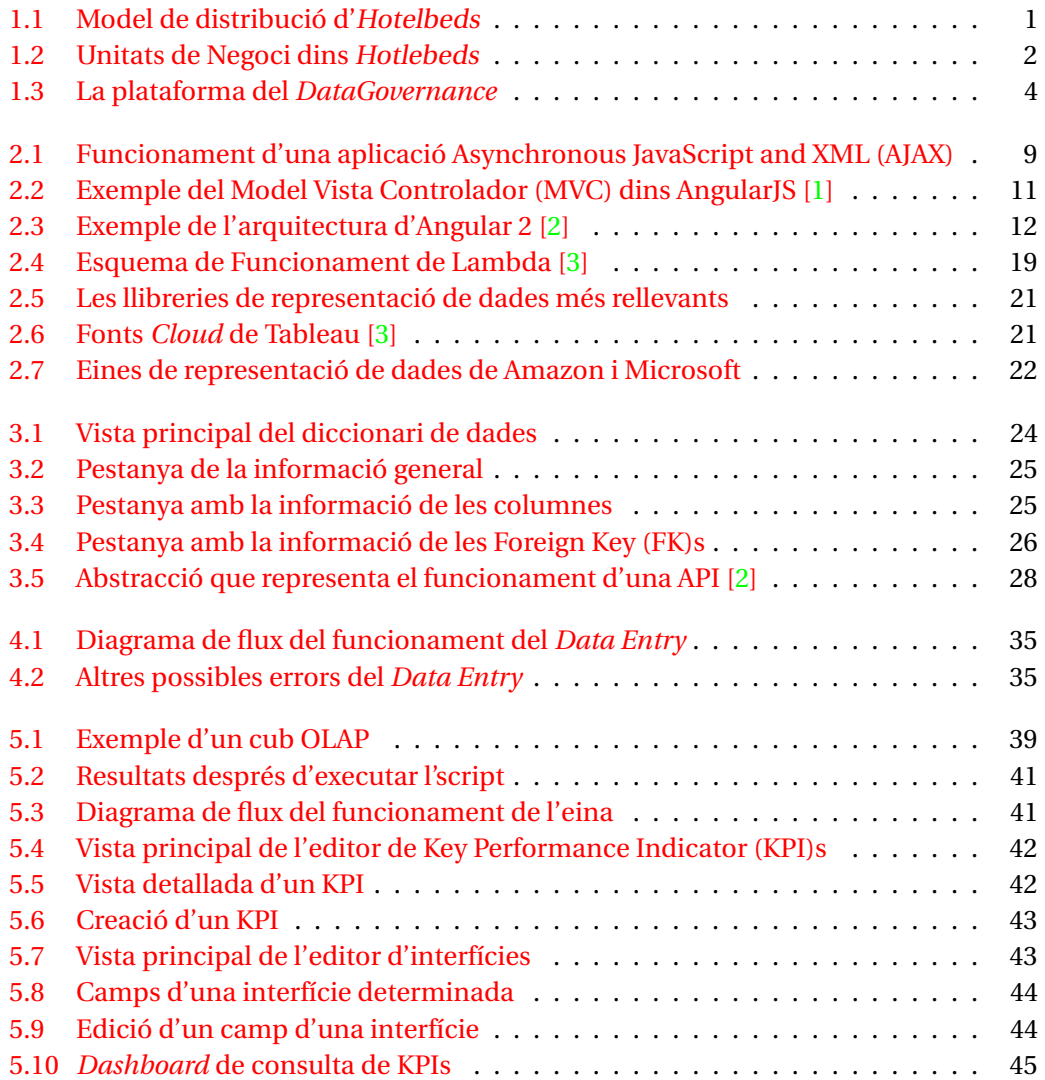

# **LISTINGS**

<span id="page-6-0"></span>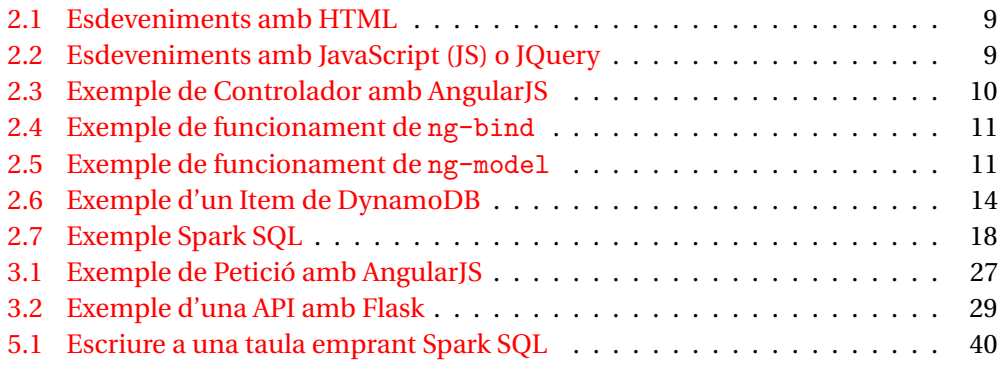

### **ACRÒNIMS**

- <span id="page-8-11"></span><span id="page-8-0"></span>**UIB** Universitat de les Illes Balears
- <span id="page-8-2"></span>**TFG** Treball de Final de Grau
- <span id="page-8-1"></span>**D&A** Data and Analytics
- <span id="page-8-13"></span>**SQL** Structured Query Language
- <span id="page-8-5"></span>**API** Application Programming Inteface
- <span id="page-8-12"></span>**AWS** Amazon Web Service
- <span id="page-8-14"></span>**S3** Amazon Simple Storage Services
- <span id="page-8-15"></span>**B2B** Business-to-Business
- <span id="page-8-16"></span>**B2C** Business-to-Consumer
- <span id="page-8-17"></span>**IU** Interficies d'Usuari
- <span id="page-8-18"></span>**CSV** Comma-Separated Values
- <span id="page-8-3"></span>**OLAP** Online Analytical Processing
- <span id="page-8-9"></span>**KPI** Key Performance Indicator
- <span id="page-8-4"></span>**BBDD** Bases de Dades
- <span id="page-8-8"></span>**FK** Foreign Key
- <span id="page-8-19"></span>**HTML** Hyper Text Markup Language
- <span id="page-8-20"></span>**CSS** Cascading Style Sheets
- <span id="page-8-10"></span>**JS** JavaScript
- <span id="page-8-21"></span>**DOM** Document Object Model
- <span id="page-8-6"></span>**AJAX** Asynchronous JavaScript and XML
- <span id="page-8-22"></span>**JSON** JavaScript Object Notation
- <span id="page-8-23"></span>**XML** Extensible Markup Language
- <span id="page-8-7"></span>**MVC** Model Vista Controlador

#### viii ACRÒNIMS

- <span id="page-9-1"></span>**SGBD** Sistema Gestor de Bases de Dades
- <span id="page-9-2"></span>**MVCC** MultiVersion Concurrency Control
- <span id="page-9-3"></span>**RDS** Relational Database Service
- <span id="page-9-4"></span>**BI** Business Intelligence
- <span id="page-9-5"></span>**PK** Primary Key
- <span id="page-9-11"></span>**EC2** Elastic Compute Cloud
- <span id="page-9-15"></span>**EMR** Elastic MapReduce
- <span id="page-9-0"></span>**ReST** Representational State Transfer
- <span id="page-9-6"></span>**SOAP** Simple Object Access Protocol
- <span id="page-9-7"></span>**URL** Uniform Resource Locator
- <span id="page-9-8"></span>**SDK** Software Development Kit
- <span id="page-9-9"></span>**RDD** Resilient Distributed Dataset
- <span id="page-9-10"></span>**HDFS** Hadoop Distributed File System
- <span id="page-9-12"></span>**AMI** Amazon Machine Image
- <span id="page-9-13"></span>**HDD** Hard Disk Drive
- <span id="page-9-14"></span>**SSD** Solid-State Drive
- <span id="page-9-16"></span>**SVG** Scalable Vector Graphics
- <span id="page-9-17"></span>**VML** Vector Markup Language
- <span id="page-9-18"></span>**D3** Data-Driven Documents
- <span id="page-9-19"></span>**SPICE** Super-fast Parallel In-memory Calculation Engine
- <span id="page-9-20"></span>**HTTP** HyperText Transfer Protocol
- <span id="page-9-21"></span>**URI** Uniform Resource Identifier
- <span id="page-9-22"></span>**ORM** Object Relational Mapper
- <span id="page-9-23"></span>**KAM** Key Account Manager

### **RESUM**

<span id="page-10-0"></span>Durant la meva estada a la Universitat de les Illes Balears [\(UIB\)](#page-8-11) he tengut l'oportunitat de poder provar moltes àrees del gran món que és el de la Informàtica. Però després d'haver completat els tres primers cursos, amb el petit bagatge que havia aconseguit durant aquests anys, em trobava en situació de poder dir que el què més m'atreia de tots els camps de la Informàtica era, en general, el desenvolupament de software.

Això coincideix amb la recepció d'una oferta de realitzar pràctiques en empresa a Hotelbeds, una de les majors —si no la major— empreses amb una gran base informàtica on podia ampliar el meu coneixement en disseny i desenvolupament de software. Després de rebre diverses recomanacions, vaig acceptar i realitzar més de 1000 hores de feina. Una de les raons per les que vaig decidir realitzar les pràctiques en aquesta empresa és perquè el departament on faria feina era el departament de [D&A,](#page-8-1) el que em va atreure degut a la seva proximitat al Data Science i Data Mining. Va ser durant aquest període que vaig decidir que seria allà on realitzaria el [TFG.](#page-8-2)

Un cop vaig estar situat dins l'ambient laboral va ser quan vaig començar a treballar en el que últimament acabaria sent una plataforma per l'administració, control i explotació de les dades de l'empresa. Per a realitzar aquesta tasca vaig haver d'aprendre diverses tecnologies que m'han fet millorar com a professional del sector, com ara programació web —Front End—, programació d['API](#page-8-5) —Back End— i la interacció amb múltiples components de plataformes com ara Amazon Web Service [\(AWS\)](#page-8-12), que impliquen bases de dades no-Structured Query Language [\(SQL\)](#page-8-13), Postgr[eSQL](#page-8-13) i Amazon Simple Storage Services [\(S3\)](#page-8-14), entre d'altres.

En aquest document es detallaran quines són les tasques que vaig dur a terme, la problemàtica que vaig trobar durant el desenvolupament i, quan calgui, una justificació de les decisions preses.

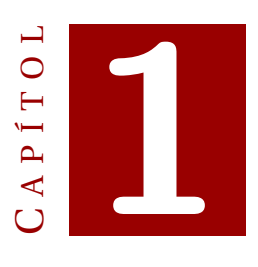

# **INTRODUCCIÓ**

### <span id="page-12-1"></span><span id="page-12-0"></span>**1.1 Hotelbeds**

Per a imaginar la magnitud real d'Hotelbeds basta en dir que és el bedbank més gran del món. En general, Hotelbeds és un negoci Business-to-Business [\(B2B\)](#page-8-15), és a dir, enlloc d'interactuar amb el que serà l'usuari final del producte, actua com a intermediari entre el negoci que ofereix el servei i un altre negoci que el presenta al públic. Amb altres paraules, Hotelbeds ofereix un *booking engine* que empren agències de viatges minoristes arreu del món. Tot això implica la creació de processos i bases de dades que permetin el funcionament del negoci.

<span id="page-12-2"></span>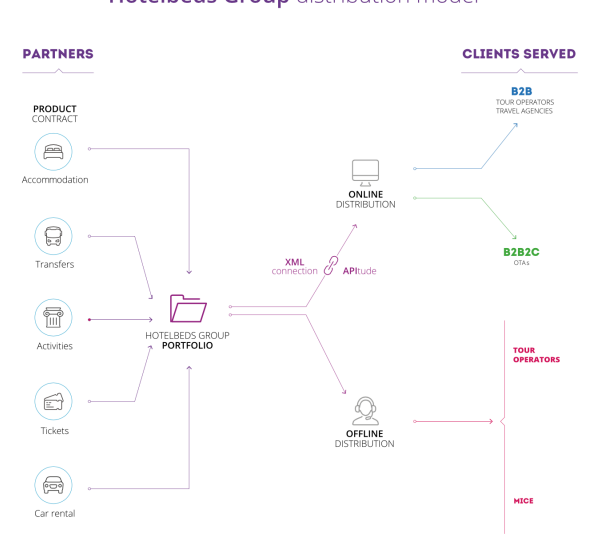

Hotelbeds Group distribution model

Figura 1.1: Model de distribució d'Hotelbeds

A grans trets l'empresa està dividida en 4 grans departaments o marques:

- **Bedbank**: és la part del negoci encarregada de contractar, connectar i distribuir de manera eficient tota una cartera de més de 130.000 hotels entre agències de viatges minoristes, agències de viatges online, Tour operadors i aerolínies.
- **Transfer and Activity Bank**: a diferència del Bedbank, T&AB actua tant en l'àmbit del [B2B](#page-8-15) com del Business-to-Consumer [\(B2C\)](#page-8-16) proporcionant rutes de transport entre localitzacions, activitats com ara excursions, teatre, o lloguer de cotxes.
- **Destination Management**: formada per 3 marques a nivell global, aquesta unitat de negoci s'encarrega de proporcionar serveis com ara recollida i transport en ports per a turistes de creuers —*Intercruises*— o per a fer quedades en altres països —*PacificWorld*—.
- **New Ventures**: la unitat de New Ventures té com a funció la compra de petites empreses creixents amb molt de potencial i les incorpora al negoci. Per exemple, empreses com *CARNECT*, que proporciona una plataforma per a reserves de cotxes de lloguer [B2B,](#page-8-15) *TTServices*, un proveïdor de solucions de processament de visats per a governs arreu del món o *ROIBACK* són les que conformen aquesta unitat de negoci.

<span id="page-13-0"></span>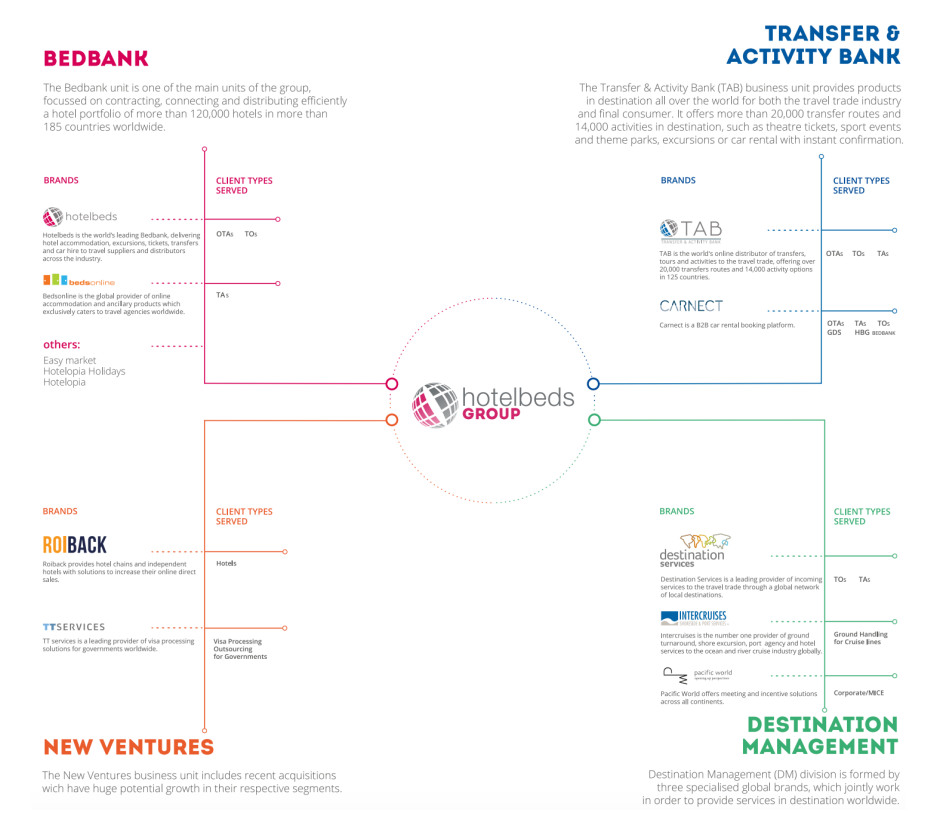

Figura 1.2: Unitats de Negoci dins Hotlebeds

### <span id="page-14-0"></span>**1.2 [D&A](#page-8-1) dins Hotelbeds**

El departament de [D&A](#page-8-1) va aparèixer dins Hotelbeds com a una unitat dedicada exclusivament al desenvolupament d'un gran projecte. Aquest consisteix en efectuar una migració de totes les dades de la plataforma actual d'emmagatzematge i ingestió de dades a una nova basada en el *cloud* emprant els serveis d['AWS.](#page-8-12) Evidentment, el flux de dades que arriben a les bases de dades de l'empresa és enorme i per tant tots els processos existents tant d'extracció, anàlisi ... de dades s'han de tornar a fer per a poder-se aplicar a la nova plataforma. A més de tota aquesta feina, també s'han de crear nous processos per a efectuar la pròpia migració de dades.

Però a part de tota aquesta branca de refer i migrar, el projecte tenia una sèrie de serveis que es volien crear com a complement a la nova plataforma. Aquests serveis s'ajunten en una suite d'aplicacions que, en general permeten fer una gestió de les dades, després de ser processades o no, de les taules de les bases de dades i eines per a poder fer reporting.

### <span id="page-14-1"></span>**1.3 Data Governance com a [TFG](#page-8-2)**

El nom que se li va donar a tot el conjunt d'aplicacions va ser Data Governance. És en aquesta part del projecte on vaig tenir la major part de la meva feina. Com s'ha comentat abans, aquesta plataforma està formada per vàries aplicacions que tenen funcions diferents i que estan orientades a diversos perfils de professionals dins l'empresa. Per exemple, hi ha eines per a elaborar dashboards per a treballadors centrats en el negoci i no en la part tècnica. A partir d'aquests dashboards es poden prendre decisions importants per a millorar les ventes, per exemple.

D'altra banda també existeixen eines per a documentar i catalogar totes les taules de les bases de dades, de manera que queden registrades totes les modificacions que es fan a l'estructura d'una taula juntament amb les descripcions de les funcions de cada una d'elles.

Un cop se'm va explicar en que consistia el Data Governance vaig decidir que seria un bon desenvolupament en el qual basar-se per a elaborar el [TFG](#page-8-2) ja que inclou moltes de les tecnologies i paradigmes de programació que sempre m'han atret des de que vaig començar a cursar els estudis d'Informàtica. A més sabia que era una oportunitat única ja que en cap altra banda podria tenir a la meva disposició tantes eines com les que ofereix [AWS,](#page-8-12) ja que el seu preu resulta prohibitiu per a la majoria d'empreses. Aquest projecte inclou programació web i d'Interficies d'Usuari [\(IU\)](#page-8-17) emprant noves eines emergents, programació d['APIs](#page-8-5), fer servir llenguatges d'scripting com ara Python per a interactuar amb [BBDD,](#page-8-4) tant [SQL](#page-8-13) com no[-SQL](#page-8-13) i fins i tot fer analisi multidimensional de les dades de negoci, o [OLAP.](#page-8-3) Finalment també s'han emprat eines de cloud computing, concretament SPARK Streaming també amb Python per a fer càlculs distribuïts entre diverses màquines amb quantitats massives de dades.

### <span id="page-15-0"></span>**1.4 En què consisteix**

Dins les bases de dades d'*Hotelbeds* existeixen moltes taules de bases de dades, tantes que pot resultar complicat seguir el ritme en el que es creen noves taules. És per això que resulta interessant tenir una aplicació que permeti als usuaris d'arquitectura tenir informació de les taules de la base de dades. Això és el diccionari de dades, anomenat després *Technical Dictionary*, ja que és una eina que només l'empraran usuaris tècnics, familiaritzats amb els aspectes més concrets de les bases de dades.

D'altra banda, dins *Hotelbeds* existeixen molts departaments que fan feina en diferents projectes. En cada projecte és possible que s'obtenguin dades de manera regular, per exemple, un resum de les ventes d'una certa cadena hotelera en una regió cada més. Moltes vegades els treballadors que obtenen aquests resultats no són tècnics i les dades es tracten amb programes com *excel* o amb formats com Comma-Separated Values [\(CSV\)](#page-8-18). Per això a vegades resulta complicat consolidar aquestes dades en les bases de dades. El *Data Entry* permet a usuaris d'aquests tipus és pujar fitxers en format [CSV](#page-8-18) de manera regular —ja sigui diari, mensual o aperiòdicament— seguint unes directrius que defineixen el format que han de tenir els fitxers que es volen pujar.

Finalment, el motor [OLAP,](#page-8-3) o *[OLAP](#page-8-3) Engine* és una aplicació que permet definir [KPI](#page-8-9) a usuaris de negoci que es calculen a partir de camps de les taules de la base de dades. Emprant tecnologies de computació distribuïda es fan agregacions que finalment permetran que altres eines per representar dades creïn gràfiques molt útils pels usuaris de negoci.

<span id="page-15-1"></span>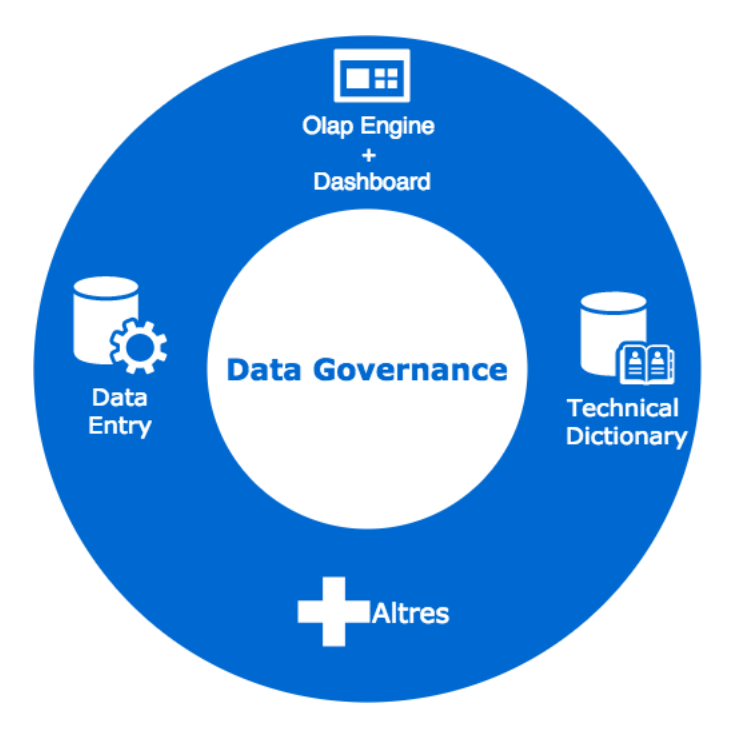

Figura 1.3: La plataforma del *DataGovernance*

### <span id="page-16-0"></span>**1.5 Resum de la meva feina**

De la plataforma final del Data Governance vaig acabar desenvolupant 3 aplicacions. En una primera iteració les vaig realitzar completament pel meu compte. A continuació s'explicarà breument en que consisteix cada una d'elles:

### <span id="page-16-1"></span>**1.5.1 Technical Dictionary**

D'aquesta plataforma vaig començar desenvolupant un prototip del que després es denominaria Diccionari Tècnic, o Technical Dictionary. Aquest servei serveix per a documentar totes les taules de les bases de dades existents, detallant, a grans trets, informació separada en 3 apartats:

- *Taula*: ofereix informació a nivell de la taula, com ara a quina base de dades correspon, qui la va crear, quan es va crear i una descripció sobre la seva funció entre d'altres.
- *Columnes*: de la mateixa manera que amb la informació sobre una taula, es detalla informació sobre cada columna de la taula seleccionada, per exemple: nom de la columna, el tipus de la columna, la longitud de la columna si aplica, etc.
- *[FK](#page-8-8)*: informació sobre totes aquelles columnes que són [FK](#page-8-8) en aquesta taula.

### <span id="page-16-2"></span>**1.5.2 Data Entry**

Aquest mòdul va ser ideat per a poder fer ingestes de dades sense estar planificades o automatitzades, és a dir, permetre a un usuari guardar dades de negoci que no provenen d'un procés automàtic en una taula d'alguna de les [BBDD](#page-8-4) de l'empresa. D'aquesta manera s'elimina la necessitat de crear processos —Pipelines— per a moure dades d'un repositori a un altre.

Evidentment aquesta eina s'ha d'emprar amb precaució ja que si s'en fa un ús abusiu o incorrecte es poden crear moltes taules innecessàries. És per això que s'implementa un sistema de plantilles que permeten definir diversos paràmetres que el document que conté les dades ha de complir. Per exemple, es poden definir restriccions de nom de fitxer, de columnes que ha de contenir el fitxer, tipus de dades de les columnes, longituds ...

#### <span id="page-16-3"></span>**1.5.3 [OLAP](#page-8-3) Engine**

Finalment, el darrer component que vaig desenvolupar és el Motor [OLAP,](#page-8-3) una eina ideada per a agrupar dades en Cubs sobre els quals es realitzen posteriors operacions per a poder extreure mètriques que poden servir com a indicadors de negoci, comunament coneguts com a [KPI.](#page-8-9) A partir d'aquests [KPIs](#page-8-9) es poden elaborar gràfiques de múltiples tipus, que ajuden a visualitzar les evolucions de les mètriques per a poder prendre decisions de negoci.

#### <span id="page-17-0"></span>**1.5.4 Estructura del document**

Aquesta memòria s'estructura en una sèrie de capítols. A continuació s'explica breument en que consisteix cada capítol:

- *Introducció*: es posa en situació al lector amb una explicació del context de l'empresa i s'enumeren les tasques que es varen completar juntament amb els objectius.
- *Tecnologies*: s'enumeren un conjunt de solucions existents similars al que s'ha desenvolupat i s'explica la tecnologia que s'ha fet servir per a poder completar el desenvolupament.
- *Technical Dictionary*: s'explica com s'ha desenvolupat el diccionari tècnic, juntament amb els seus objectius i una explicació del seu disseny i arquitectura.
- *Data Entry*: s'explica com s'ha implementat el Data Entry, juntament amb els seus objectius i una explicació del seu disseny i arquitectura.
- *[OLAP](#page-8-3) Engine*: s'explica com s'ha desenvolupat l'[OLAP](#page-8-3) Engine, juntament amb els seus objectius i una explicació del seu disseny i arquitectura.
- *Conclusions*: s'exposen els resultats i les opinions personals després del desenvolupament.

A patir d'ara, quan es faci una referència a "la plataforma", ens referirem al Data Governance. En els capítols corresponents es farà una explicació detallada del desenvolupament de cada component.

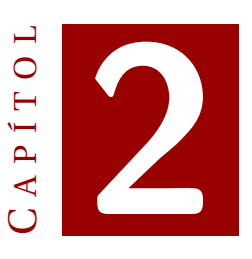

### **TECNOLOGIES**

<span id="page-18-0"></span>A continuació es recullen les diferents tecnologies que s'han emprat durant tot el desenvolupament dels mòduls de la plataforma. Per a cada una es farà una explicació explicant en que consisteix i per què ha resultat important. Quan sigui necessari, es justificarà l'elecció d'una eina respecte d'una altra amb funcionalitats diferents.

Degut a que tota la [IU](#page-8-17) del Data Governance està en forma d'aplicació web predominen les tecnologies de desenvolupament d'aplicacions Web:

### <span id="page-18-1"></span>**2.1 Tecnologies Web**

- **Hyper Text Markup Language [\(HTML\)](#page-8-19) 5**: es tracta de la cinquena iteració del llenguatge d'etiquetat per a la creació de pàgines web. [HTML5](#page-8-19) es va convertir en l'estàndard de la programació web l'any 2008 i va incorporar diverses millores a les anteriors versions:
	- **–** Nous elements semàntics: noves etiquetes que simplifiquen l'estructura del document [HTML](#page-8-19) com ara *header* o *footer*, millorant la llegibilitat i desincentivant l'abús de l'element *div*. També incorpora elements multimèdia com ara *video* i *audio* i elements gràfics —*svg* o *canvas*—.
	- **–** Noves [APIs](#page-8-5) [HTML:](#page-8-19) s'han afegit noves eines que permeten obtenir informació del client, com per exemple l['API](#page-8-5) de geolocalització. També eines importantíssimes com ara el *Local Storage* i el *Session Storage*, que permeten al programador guardar informació en format *String*.
	- **–** *Drag & Drop*: en [HTML5](#page-8-19) la funcionalitat *Drag & Drop* és estàndard, és a dir, qualsevol element pot esser arrossegable [\[4\]](#page-60-4).

• **Cascading Style Sheets [\(CSS\)](#page-8-20)**: llenguatge emprat per escriure fulles d'estil que s'empren per a definir i descriure l'aspecte estètic de, en aquest cas, les pàgines web. Juntament amb *JavaScript* [\(2.1\)](#page-18-1) i [HTML](#page-8-19) [\(2.1\)](#page-18-1), [CSS](#page-8-20) és una pedra angular que s'empra per la majoria de les webs per crear pàgines visualment atractives i [IU](#page-8-17) per a aplicacions Web com per aplicacions mòbil [\[5\]](#page-60-5).

Actualment [CSS](#page-8-20) es troba en la seva tercera versió des de la seva creació el 1996. En el pas de [CSS2](#page-8-20) a [CSS3](#page-8-20) es va separar l'especificació en petits documents anomenats *mòduls*, és a dir es va passar de tenir un gran document en el que es defineixen totes les funcionalitats de [CSS](#page-8-20) a tenir *mòduls* que estenen o afegeixen funcionalitats ja existents en [CSS2](#page-8-20), aconseguint així una compatibilitat entre la versió 2 i 3.

• **[JS,](#page-8-10) [AJAX](#page-8-6) i JQuery**: [JS](#page-8-10) és un llenguatge d'alt nivell, orientat a objectes, *no-tipat* –o tipat dinàmic– i interpretat. Com ja s'ha comentat abans, és un dels tres nuclis tecnològics essencials per a la majoria de pàgines web. Gràcies a [JS](#page-8-10) les pàgines web poden ser interactives, ja que no només ofereix eines que qualsevol esperaria trobar en un llenguatge de programació, sinó que també té la possibilitat d'editar elements del Document Object Model [\(DOM\)](#page-8-21) [\[6\]](#page-60-6).

Avui en dia tots els navegadors ofereixen suport a [JS,](#page-8-10) que consta de moltes llibreries de codi lliure que es basen en [JS](#page-8-10) i el complementen, abastant així una gran quantitat d'àmbits de la programació. Entre aquestes llibreries en destacarem 2:

- **–** *[AJAX](#page-8-6)*: tecnologia que va aparèixer el 2005, utilitzada en el client per a crear aplicacions asíncrones. És a dir, emprant aquesta tècnica, les aplicacions poden enviar i rebre dades a un servidor sense la necessitat de recarregar la pàgina per a cada petició. Tot i que normalment s'entén [AJAX](#page-8-6) com a una sola tecnologia, és en realitat un conjunt de tecnologies:
	- \* [HTML](#page-8-19) i [CSS:](#page-8-20) emprats per a la presentació de la pàgina.
	- \* [DOM:](#page-8-21) per a mostrar dinàmicament la interacció amb les dades.
	- \* JavaScript Object Notation [\(JSON\)](#page-8-22) o Extensible Markup Language [\(XML\)](#page-8-23): per a l'intercanvi de dades.
	- \* L'objecte *XMLHttpRequest*: [API](#page-8-5) en forma d'objecte que conté els mètodes per a realitzar la transferència de dades entre el client i el servidor.
	- \* [JS:](#page-8-10) tecnologia que posa totes les altres en comú.

Tot i que inicialment era un requisit, [XML](#page-8-23) ha passat en un segon pla mentre que [JSON](#page-8-22) s'ha convertit en el format més usat, tot i que altres formats també és poden emprar. Per a facilitar la creació d'aplicacions [AJAX](#page-8-6) existeixen llibreries que ofereixen una abstracció per a realitzar peticions, com ara *JQuery*[\[7\]](#page-60-7).

- **–** *JQuery*: com s'ha mencionat anteriorment, JQuery és una llibreria de [JS](#page-8-10) dissenyada per facilitar la navegació del document, seleccionar elements del [DOM,](#page-8-21) crear animacions, gestionar esdeveniments i desenvolupar aplicacions [AJAX.](#page-8-6) En general, el desenvolupament amb *JQuery* té 4 principis:
	- \* Separació [JS](#page-8-10) i [HTML:](#page-8-19) la sintaxi per afegir gestors d'esdeveniments al [DOMq](#page-8-21)ue proveeix *JQuery*, cosa que incentiva al programador a fer-

<span id="page-20-0"></span>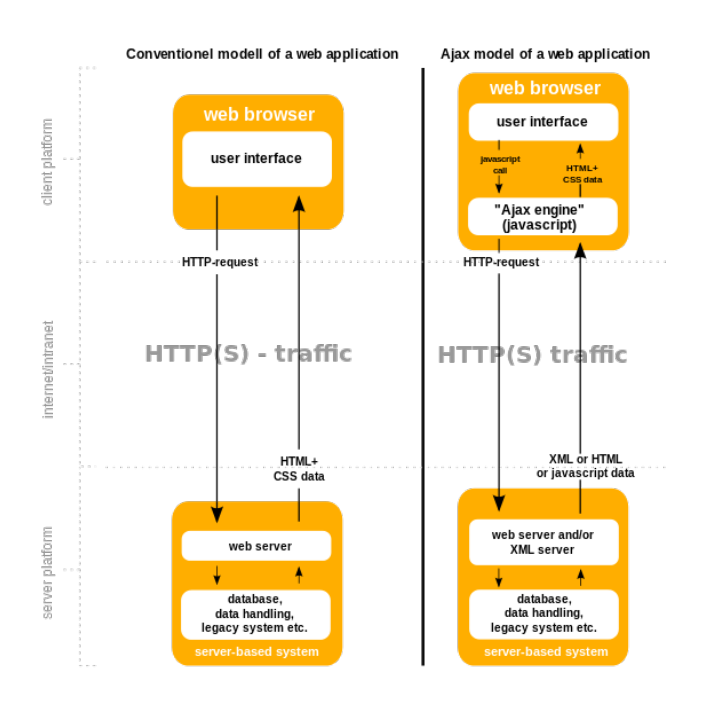

Figura 2.1: Funcionament d'una aplicació [AJAX](#page-8-6)

ho així enlloc d'afegir atributs d'esdeveniments [HTML](#page-8-19) per a cridar funcions de [JS.](#page-8-10) Per exemple:

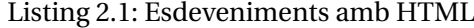

<span id="page-20-1"></span>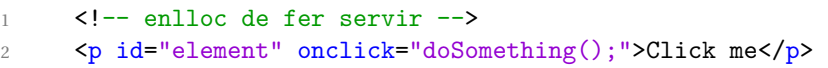

Listing 2.2: Esdeveniments amb [JS](#page-8-10) o JQuery

<span id="page-20-2"></span>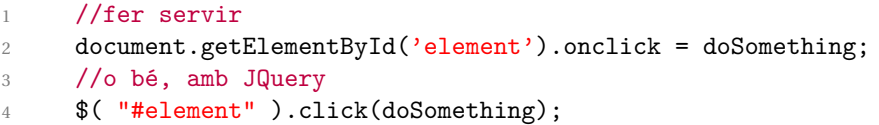

<span id="page-20-3"></span>D'aquesta manera tenim el codi [JS](#page-8-10) completament separat del codi [HTML.](#page-8-19)

- \* Brevetat i claredat: *JQuery* promou la claredat amb trets distintius com ara l'encadenament de funcions.
- \* Eliminació d'incompatibilitats entre navegadors: els intèrprets de JavaScript dels diferents navegadors poden tenir algunes diferencies, que poden provocar que codi que funciona a un navegador deixi de funcionar en un altre. *JQuery* gestiona aquestes inconsistències.
- \* Extensibilitat: *JQuery* permet una manera fàcil de programar nous esdeveniments, elements i mètodes que després podran ser reutilitzats com a *plugins* [\[8\]](#page-60-8).

• **Angular JS, Angular 2 i** *Typescript*: Com s'ha comentat anteriorment, una versió preliminar va ser desenvolupada per mi emprant AngularJS. Després, quan es va fer el pas a la plataforma final es va fer el salt a Angular2.

AngularJS és un *framework* per al desenvolupament d'aplicacions web basat en [JS.](#page-8-10) Actualment mantingut per Google, va ser dissenyat específicament pel desenvolupament d'aplicacions d'una sola pàgina o *Single-Page Applications* pàgines web que intenten emular una aplicació d'escriptori, on els recursos de la pàgina es carreguen dinàmicament en funció de les accions de l'usuari — i per a simplificar el desenvolupament d'aplicacions que segueixen el patró [MVC.](#page-8-7)

Aquest *framework* adapta i estén el codi tradicional [HTML](#page-8-19) per permetre l'anomenat *two-way binding*, que permet la sincronització automàtica de models i vistes. Així es simplifica encara més la gestió dels elements del [DOM](#page-8-21) i es millora el rendiment [\[9\]](#page-60-9).

Principalment, els objectius que es volien assolir en el moment en el que es va dissenyar AngularJS eren:

- **–** Separar la manupulació del [DOM](#page-8-21) de la lògica del programa. La problemàtica resideix principalment en l'estructuració del codi.
- **–** Separar totalment el desenvolupament del codi de la banda del client i el codi de la banda del servidor, aconseguint així la possibilitat d'un desenvolupament en paral·lel.
- **–** Proporcionar una estructura pel procés de desenvolupar l'aplicació, començant pel disseny de l['IU](#page-8-17) passant per escriure la lògica del programa fins al *testing*.

AngualrJS implementa el patró [MVC](#page-8-7) per separar les dades de la presentació i els components lògics. Els conceptes de *Vista* i *Controlador* es veuen fortament reflectits en el concepte de \$scope. En AngularJS, \$scope és un tipus d'objecte i pot estar dins o fora de l'entorn en qualsevol part d'un programa, ja que segueix les normes d'entorn establertes per a qualsevol objecte de [JS.](#page-8-10) Com a part de l'arquitectura [MVC,](#page-8-7) \$scope conforma el *Model* i totes les variables definides dins l'\$scope poden ser accedides per tant la *Vista* com el *Controlador*. L'\$scope actua com a la cola que junta la *Vista* i el *Controlador*.

Un exemple d'aquest fet pot demostrar amb dues directives d'AngularJS, que s'empren com a atributs d'elements [HTML:](#page-8-19)

Suposant que tenim una variable declarada a l'\$scope *name*:

Listing 2.3: Exemple de Controlador amb AngularJS

```
var app = angular.module('myApp', []);
2 app.controller('myCtrl', function($scope) {
3 $scope.name = "John Doe";
4 });
```
<span id="page-22-1"></span>**– ng-bind**: Listing 2.4: Exemple de funcionament de ng-bind  $1 \leq -$  exemple ng-bind  $-$ > <sup>2</sup> <span ng-bind="name"></span>

En aquest cas es mostrarà el valor de la variable declarada en l'\$scope, però de cap manera podrem canviar el seu valor.

**– ng-model**:

```
Listing 2.5: Exemple de funcionament de ng-model
```
<span id="page-22-2"></span><sup>1</sup> <!-- exemple ng-model --> 2 <input ng-model="name">

Ara apareixerà un camp de text que tendrà com a valor *John Doe*. Com que es tracta d'ng-model, tenim *two-way binding* i qualsevol canvi que facem dins aquest camp de text implicarà que la variable també canviï de valor.

<span id="page-22-0"></span>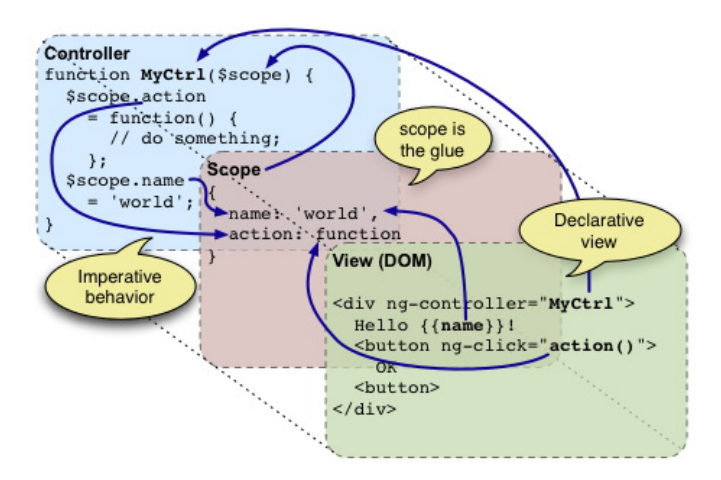

Figura 2.2: Exemple del [MVC](#page-8-7) dins AngularJS [\[1\]](#page-60-1)

D'altra banda tenim Angular 2. Aquest *framework*, tot i tenir un nom que sona a continuació de la primera versió —AngularJS—, va ser reescrit des de zero. A diferència de la versió original, per a programar una aplicació Angular 2 s'ha de programar amb *Typescript*. A continuació es farà una breu explicació de en que consisteix aquest llenguatge:

*Typescript* és un llenguatge desenvolupat i mantingut per *Microsoft* de codi lliure. És un *superset* de [JS,](#page-8-10) de manera que és completament retrocompatible amb programes escrits purament en [JS.](#page-8-10)

Enlloc de ser un llenguatge interpretat, *Typescript* fa una *transcompilació* del codi font i el transforma en codi [JS,](#page-8-10) és a dir fa una compilació *source-to-source*. Així, qualsevol navegador que pugui executar [JS](#page-8-10) podrà executar una aplicació hagi estat originalment desenvolupada en *Typescript* [\[10\]](#page-60-10).

*Typescript* també ofereix la possibilitat d'incloure fitxers de capçalera, com ara llenguatges com C o C++, que descriuen l'estructura de fitxers objecte. Hi ha fitxers de capçalera de llibreries com *JQuery*, *MongoDB* o *D3.js*.

A més, *Typescript* afegeix la possibilitat de dotar de tipus a les variables i a les funcions —valor de retorn—. Això permet que es faci una comprovació de tipus en temps de compilació, tot i que pot ser perfectament ignorat i es pot usar el tipat dinàmic de [JS](#page-8-10) [\[11\]](#page-60-11).

Angular 2 presenta moltes diferències i millores respecte el seu antecessor AngularJS [\[2\]](#page-60-2):

- **–** Elimina el concepte de \$scope i els controladors, emprant una jerarquia de components com a element estructural.
- **–** Té una sintaxi més simple, centrant-se amb l'ús de " [ ] " per a *bindings* de propietats i " ( ) " per a *bindings* d'esdeveniments.
- **–** S'ha millorat la modularitat separant moltes de les funcions que abans estaven en el *nucli* de AngularJS en altres mòduls, millorant el rendiment.
- **–** S'ha donat el salt a *Typescript*, que ha incorporat funcionalitats com programació orientada a objectes amb classes, tipat estàtic i genèrics.
- **–** S'han substituït els controladors i l'\$scope per components i directives. Un component és una directiva amb un *template* [HTML.](#page-8-19)

<span id="page-23-0"></span>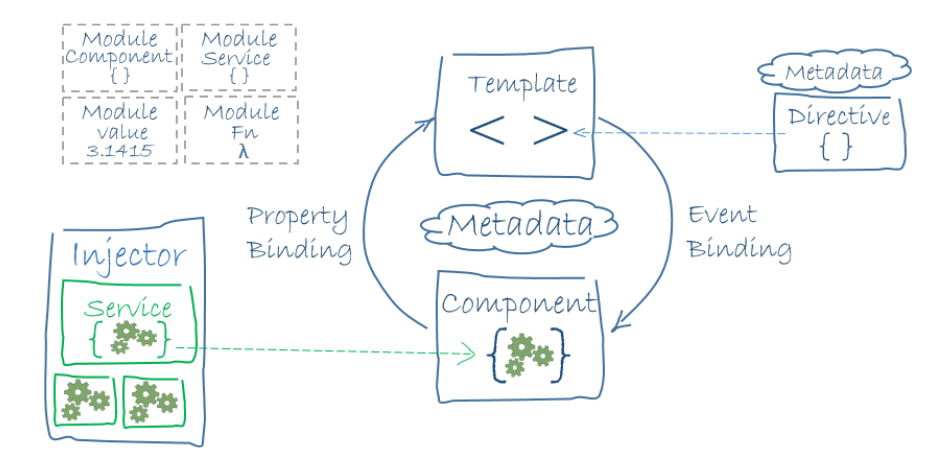

Figura 2.3: Exemple de l'arquitectura d'Angular 2 [\[2\]](#page-60-2)

### <span id="page-24-0"></span>**2.2 [BBDD](#page-8-4) i emmagatzematge**

A continuació s'exposaran les tecnologies que s'han emprat per a emmagatzemar les dades que després s'han emprat tant per mostrar per pantalla com les que s'han utilitzat com a eina auxiliar. Cal comentar que degut a que la majoria de càlculs es fan al *cloud*, moltes d'aquestes tecnologies formen part dels [AWS.](#page-8-12)

- **PostgreSQL i** *Redshift*: PostgreSQL, o Postgres, és un Sistema Gestor de Bases de Dades [\(SGBD\)](#page-9-1) objecte-relacional. Com la majoria de [BBDD,](#page-8-4) les seves funcions són guardar i retornar dades segons les peticions provinents d'altres aplicacions software. Tot i que comparteix característiques amb altres [SGBD,](#page-9-1) consta d'algunes funcionalitats exclusives. Les característiques principals de Postgres són les següents [\[12\]](#page-60-12):
	- **–** *Alta Concurrència*: Mitjançant un sistema anomenat MultiVersion Concurrency Control [\(MVCC\)](#page-9-2), assigna a cada transacció una *foto* de la base de dades, de manera que altres canvis que s'hagin pogut fer durant aquesta transacció no siguin visibles fins s'ha completat. Això elimina la necessitat de tenir *read locks* —bloquejar les dades mentre s'estan llegint—.
	- **–** *Varietat de tipus natius*: a més dels tipus suportats en qualsevol [SGBD,](#page-9-1) Postgres suporta nombres de precisió arbitrària, texts de longitud il·limitada, Vectors o fins i tot figures geomètriques. A més, un usuari pot crear-se el seu propi tipus de dades.
	- **–** *Funcions*: Postgres permet definir funcions amb diversos llenguatges, permetent així les avantatges de la programació funcional o fins i tot orientada a objectes.
	- **–** *Altres característiques*: com ara l'existència de [FK,](#page-8-8) *triggers*, vistes, herència de taules...

*Redshift*, d'altra banda, és el servei que ofereix Amazon amb els seus [AWS](#page-8-12) com a producte de *data warehousing*. Aquest producte està directament basat en PostgreSQL 8.0.2, per tant totes les noves funcionalitats afegides en les version 9.x no es troben implementades dins *Redshift*[\[13\]](#page-60-13). *Redshift* es diferencia de l'altre producte de base de dades d['AWS](#page-8-12) Relational Database Service [\(RDS\)](#page-9-3) en que es troba especialment optimitzat per a operacions de grans conjunts de dades. De fet, fa ser desenvolupat per a processos [OLAP](#page-8-3) i de Business Intelligence [\(BI\)](#page-9-4). Degut a que abasten problemes tant diferents l'esquema d'emmagatzematge de dades i el motor d'execució de *queries*. Per exemple, mentre que un [SGBD](#page-9-1) normal emmagatzemaria les dades en files, *Redshift* ho fa per columnes , emprant sistemes de compressió per aconseguir una utilització de memòria i E/S de  $disc[14]$  $disc[14]$ .

Tot i tenir aquestes avantatges respecte Postgres, *Redshift* també manca vàries funcionalitats que per defecte existeixen en Postgres. Algunes d'aquestes són importants sacrificis que s'han hagut de fer per aconseguir una eina eficient ideada per al *Data Warehousing*:

**–** Tot i que és cert que està basat en PostgreSQL, existeixen petites diferències en segons quines comandes [SQL.](#page-8-13)

- **–** Les restriccions UNIQUE, FOREIGN KEY i PRIMARY KEY es permeten, però són purament informatives, no són obligatories ni impliquen la creació d'indexs.
- **–** No existeix el concepte d'Herència.
- **–** No existeixen cap mena d'índexs.
- **–** No existeixen *triggers*.
- **–** No existeixen funcions o *Stored Procedures*[\[15\]](#page-60-15).
- **DynamoDB**: Així com *Redshift*, tot i ser una Base de Dades relativament diferent, és [SQL,](#page-8-13) DynamoDB és el servei de Base de Dades no[-SQL](#page-8-13) que ofereix [AWS.](#page-8-12) DynamoDB funciona amb un sistema de taules, en la qual s'ha de definir forçosament una *Partition Key*. Aquesta es farà servir per distribuir les dades per totes les particions per a millorar l'escalabilitat. Per tant ha de ser única. En general, la Primary Key [\(PK\)](#page-9-5) d'una taula està formada per la *Partition Key* i una *Sort Key* sent aquesta darrera opcional. La *Sort Key* s'empra quan hi pot haver repetició de *Partition Key*.

Per exemple, si guardam informació sobre música podríem posar el nom de l'artista. Com que un artista pot tenir més d'una cançó, haurem d'emprar la *Sort Key*, que serà el nom de cada cançó. Cada element d'una taula s'anomena *Item*, i tendrà, forçosament al manco un camp. La informació en els *Items* s'emmagatzema en forma de parelles Clau : Valor, com un objecte [JSON.](#page-8-22) Si tenguessim un *Item* pel. lícula podria, per exemple, tenir la següent estructura:

Listing 2.6: Exemple d'un Item de DynamoDB

```
1 {
2 " year ": "2017",
3 " title ": " John Doe Returns ",
4 " info ": {
5 " plot ": " Una sinòpsis de longitut arbitrària ",
6 " rating ": 10
7 }
8 }
```
<span id="page-25-1"></span>En aquest cas podriem suposar que la [PK](#page-9-5) esta formada pels atributs *year* i *title*, però no hem dit res de l'atribut info. Aquesta manca d'esquema fa que sigui no[-SQL](#page-8-13) i ens sigui molt còmode afegir dades quan podem tenir un nombre indeterminat d'elements amb atributs que a vegades existiran i a vegades no. També podem disposar de les facilitats que ens dóna el poder emprar [JSON](#page-8-22) com a format de dades, ja que és molt bo d'utilitzar amb llenguatges com *Python*.

• **[S3](#page-8-14)**: Com cal esperar d'una tecnologia dins aquesta categoria, [S3](#page-8-14) és un servei d'emmagatzematge a través d'interfícies de serveis web, com ara [ReST](#page-9-0) o Simple Object Access Protocol [\(SOAP\)](#page-9-6). Els clients utilitzen [S3](#page-8-14) com a contenidor de les seves aplicacions basades en el cloud, com a repositori massiu o com a *data lake*[\[16\]](#page-61-0).

La idea darrera [S3](#page-8-14) no és la de tenir la funcionalitat d'una base de dades, ja que no existeixen ni esquemes ni taules. És un sistema que permet a l'usuari guardar qualsevol tipus de fitxer. Utilitza una arquitectura de *object storage*, una arquitectura que tracta les dades com a objectes, al contrari que altres arquitectures com ara sistemes de fitxers, que organitzen les dades segons jerarquies de fitxers o emmagatzematge per blocs, que maneja pistes i sectors. Cada objecte conté les seves pròpies dades, un petita part de *metadata* i un identificador únic[\[17\]](#page-61-1).

En el cas concret de [S3,](#page-8-14) els objectes —qualsevol tipus de fitxer— poden tenir una mida màxima de 5 *terabytes*, cada un acompanyat per un màxim de 2 *kilobytes* de *metadata*. Amazon va decidir organitzar els objectes en *Buckets*, cada un dels quals posseït per un compte d['AWS](#page-8-12) i identificat per una clau assignada per l'usuari.

Un *Bucket* representa el nivell més alt del que es podria entendre com un sistema de directoris en el que, dins cada nivell podem guardar qualsevol objecte. Els *Buckets* poden ser creats, llistats i recuperats emprant una interfície [ReST.](#page-9-0) Els *Buckets*i els directoris poden ser accedits a partir d'una Uniform Resource Locator [\(URL\)](#page-9-7), per exemple

#### s3n://hbg-cdr-data-architecture/temp\_olap\_engine

accediria al bucket hbg-cdr-data-architecture i al directori contingut dins aquest anomenat temp\_olap\_engine.

### <span id="page-27-0"></span>**2.3 Altres**

Finalment es descriuran altres eines que han estat imprescindibles per a completar el desenvolupament de la feina:

• **Python com a llenguatge d'***scripting*: Dins tot el departament de [D&A](#page-8-1) el llenguatge que s'empra per a programar tots els processos, sobretot aquells que facin servir [AWS](#page-8-12) —que són quasi tots—. Python és un llenguatge interpretat de propòsit general. Python premia molt la llegibilitat emprant indentació per marcar blocs de codi i una sintaxi molt simple que permet expressar conceptes amb menys línies que altres llenguatges de programació.

És un llenguatge amb tipat dinàmic i gestor de memòria automàtic que admet molts paradigmes de programació com la programació orientada a objectes, imperativa, funcional i procedural entre moltes d'altres. Python no és un llenguatge ràpid per si mateix, però la majoria dels processos que s'escriuen no requereixen un temps d'execució mínim.

En general, degut a la rica comunitat que té aquest llenguatge, disposa de moltíssims paquets que permeten resoldre tot tipus de problemàtiques, independentment de l'àmbit en el que s'està programant. Degut a la seva llegibilitat, juntament amb els comentaris del codi, normalment no és necessari documentar el codi. Una altra raó per la qual s'empra Python és degut a la seva curva d'aprenentatge. Resulta molt fàcil iniciar-se en la programació amb Python, encara més si ja es té una experiència amb altres llenguatges. El codi produït sol esser bastant fàcil de mantenir i el desenvolupament de programes amb Python és significativament més ràpid que amb altres llenguatges, el que implica menys hores de programació i, per tant, menys despeses en salaris de programadors.

En el cas d'*Hotelbeds*, com que fa feina amb [AWS](#page-8-12) i el llenguatge establert és Python, s'utilitza un mòdul anomenat boto3. Es tracta de l'Software Development Kit [\(SDK\)](#page-9-8) per Python que proporciona [AWS,](#page-8-12) que permet als desenvolupadors de Python escriure software que faci ús dels serveis d'Amazon, com *Redshift*, DynamoDB, S3 i altres que es comentaran a continuació. Aquest [SDK](#page-9-8) proporciona una [API](#page-8-5) orientada a objectes[\[18\]](#page-61-2) fàcil d'utilitzar.

Per a fer servir qualsevol servei d['AWS](#page-8-12) sense emprar la seva consola web cal tenir configurada la màquina amb una clau s'accés que serveix com a identificador i una clau secreta que serveix com a contrasenya. Per fer això cal tenir AWS cli instal. lat i configurar els credencials amb:

aws configure

i introduir els credencials:

```
[default]
aws_access_key_id = YOUR_ACCESS_KEY
aws secret access key = YOUR SECRET KEY
```
• **Spark**: Spark és un *framework* de codi lliure per a computació distribuïda. Tot i que va ser ideada a l'universitat de Berkeley, actualment és una propietat d'Apache. Spark proveeix una [API](#page-8-5) que es centra principalment en una estructura de dades anomenada *Resilient Distributed Dataset [\(RDD\)](#page-9-9)*, un conjunt de dades *read-only* que es distribueix sobre un *cluster* de màquines, mantingut de tal manera que és tolerant a fallades. Spark va ser desenvolupat per a combatre les limitacions que tenia *MapReduce*.

Spark necessita dos components essencials: un *cluster manager* —o gestor de *clusters*— i un sistema d'emmagatzematge distribuït. Com a gestor Spark pot funcionar amb diverses opcions, com ara *Hadoop YARN*, *Apache Mesos* o fins i tot la versió pròpia independent de Spark. De banda del sistema d'emmagatzematge també accepta diverses opcions com per exemple Hadoop Distributed File System [\(HDFS\)](#page-9-10), [S3](#page-8-14) o *Cassandra*, tot i que en aquest cas es va fer servir un sistema en memòria en un cluster de màquines virtuals proveïdes per Amazon. A més, Spark dóna la possibilitat d'executar en un mode *pseudodistribuït*, emprat per desenvolupar i provar. Aquest mode utilitza el sistema de fitxers de la màquina local i fa servir un executor per a cada nucli de la CPU.

Spark es separa en una sèrie de components, dels quals ens fixarem en 2:

- **–** *Spark Core*: és el nucli de tot el projecte Spark i proveeix al programador amb funcionalitats d'enviament de tasques, programació de tasques, i operacions E/S, tot això gràcies a les [APIs](#page-8-5) que té per als llenguatges Java, Scala, R i Python, que es centren en l'ús de [RDDs](#page-9-9). La manera de funcionar sol esser del tipus: el programa principal invoca operacions paral . leles com ara *map*, *filter* o *reduce* sobre una [RDD](#page-9-9) passant una funció a Spark, que després l'or-.<br>questra per que s'executi en paral·lel en el *cluster*. Aquestes operacions són *mandroses* i agafen una [RDD](#page-9-9) com a *input* i treuen una [RDD](#page-9-9) com a *output*. Les [RDD](#page-9-9) són immutables i la tolerància a fallades s'aconsegueix gràcies a que cada [RDD](#page-9-9) té un historial d'operacions que se li han realitzat de manera que en qualsevol moment es pugui tornar enrere per ser reconstruïda en cas de que es perdin dades. Poden contenir qualsevol tipus d'objecte Python, Java o Scala.
- **–** *Spark [SQL](#page-8-13)*: és un component sobre el Core de Spark que introdueix l'abstracció de dades *DataFrame*, que permet manejar dades estructurades i semi-estructurades. A més, incorpora un mètodes per a poder manipular els *DataFrames* així com suport per a emprar sentències [SQL,](#page-8-13) que es poden aplicar directament sobre els *DataFrames* com si es tractessin de taules [SQL.](#page-8-13)

En el nostre cas ens podem trobar exemples com el següent, que llegeix les columnes desitjades d'una taula sencera i la carrega en un *DataFrame*, per a posterior manipulació:

```
1 query = "SELECT \{\} FROM \{\}" . format(columns, table_name)
\overline{2}3 df = Spark_SqlContext . read \
4 . format ("com. databricks . spark . r ed shift")
5 \cdot \text{option}("url", url)6 . option ( "user " , REDSHIFT_USER) \
7 . option ("password", REDSHIFT_PASS)
8 . option ("query", query) \setminus9 . option ("temporary_aws_access_key_id", access)
10 . option ("temporary_aws_secret_access_key", secret) \
11 .option ("temporary_aws_session_token", token) \
12 . option ("tempdir", s3url)
13 . load ()
14
15
```
<span id="page-29-1"></span>Listing 2.7: Exemple Spark SQL

• **Elastic Compute Cloud [\(EC2\)](#page-9-11)**: Aquest servei d['AWS](#page-8-12) permet als clients llogar màquines virtuals en les quals es poden executar les seves pròpies aplicacions. [EC2](#page-9-11) permet a l'usuari un desplegament escalable les seves aplicacions proporcionant un servei web a partir del qual els clients poden configurar i arrencar Amazon Machine Image [\(AMI\)](#page-9-12) per a crear les seves màquines virtuals. Aquestes màquines s'anomenen *instàncies*, i poden venir equipades amb qualsevol software que es desitgi. La gràcia d'aquest servei es que els usuaris poden crear, llançar i matar les instàncies com vulguin pagant només per el temps que es troben en marxa, vinent d'aquí el terme *elàstic*[\[19\]](#page-61-3).

Normalment les instàncies funcionen sobre Linux tot i que també existeix l'opció de fer servir Windows Server. En general existeixen diverses classes de màquines optimitzades per a segons quins tipus de tasques han de dir a terme[\[20\]](#page-61-4):

- **–** *Propòsit general*: amb un equilibri entre CPU, memòria, disc i xarxa, estan ideades per dur a terme un ampli espectre de tasques.
- **–** *Compute Optimized*: ofereixen una gran potencia centrada en la CPU i s'empren per processament en lots, servidors web o analítica distribuïda, entre d'altres.
- **–** *Memory Optimized*: amb grans quantitats de memòria, aquestes màquines estan centrades en bases de dades d'alt rendiment, mineria i anàlisi de dades, bases de dades en memòria i altres.
- **–** *Accelerated Computing*: ofereixen GPUs i CPUs molt avançades i s'empren per *Machine Learning*, física de fluids, modelatge mol·lecular i altres.
- **–** *Storage Optimized*: màquines amb alta capacitat de disc tant en Hard Disk Drive [\(HDD\)](#page-9-13) com en Solid-State Drive [\(SSD\)](#page-9-14). Ideades per aplicacions de computació distribuïda com Hadoop, *Data Warehousing* o, en el cas de [SSD](#page-9-14) bases de dades no[-SQL](#page-8-13) com MongoDB o bases de dades en memòria.

• **Elastic MapReduce [\(EMR\)](#page-9-15)**: [EMR](#page-9-15) és un altre servei d['AWS](#page-8-12) que proporciona *frameworks* com Hadoop, Spark, HBase o Presto que facilita i accelera el processament de grans quantitats de dades utilitzant les instàncies [EC2](#page-9-11) d'Amazon. A més permet la interacció amb dades d'altres serveis d'Amazon com ara *Redshift*, [S3](#page-8-14) o DynamoDB.

Concretament, en aquest projecte s'ha fet servir [EMR](#page-9-15) juntament amb Apache Spark, emprant la funcionalitat de Spark [SQL.](#page-8-13) Diverses operacions es realitzen sobre gran *DataFrame* de manera que cada màquina virtual [EC2](#page-9-11) del *cluster* s'encarrega d'una petita part de la tasca.

• **[AWS](#page-8-12) Lambda**: Lambda ofereix un servei que, a simple vista, pot semblar molt semblant al que pot oferir [EC2.](#page-9-11) Lambda permet executar codi sense tenir cap servidor ni màquina sobre la que executar. Simplement s'ha de pujar el codi que es vol executar i el propi servei s'encarrega de proveir tot el que sigui necessari per a que funcioni. Els programes poden estar escrits en Node.js [—JS—](#page-8-10), Python, Java i C#. A més es pot definir *triggers* des d'altres serveis d['AWS](#page-8-12) que dispararan els programes que s'han pujat o es poden cridar directament des de qualsevol aplicació web.

Aquest és el concepte de *serverless computing*, que permet desenvolupar i executar aplicacions i serveis sense haver de pensar amb servidors. D'aquesta manera les aplicacions s'executen en servidors però totes les gestions es fan automàticament per [AWS.](#page-8-12)

Per tant, què diferencia Lambda de [EC2?](#page-9-11) Principalment la gestió dels recursos que obliga a fer [EC2.](#page-9-11) Ens fa responsables de definir la capacitat i potència de la màquina mentre que Lambda ens allibera de qualsevol tipus de gestió.

Tot i la seva semblança, aquests dos serveis se solen emprar per a tasques completament diferents. Lambda resulta molt útil quan s'han d'executar petites rutines en segons quins esdeveniments. En general no és un servei ideat per executar programes molt pesats o exigents. De fet, presenta certes limitacions, per exemple, una sola execució d'una petició no pot durar més de 300s, és a dir 5 minuts [\[21\]](#page-61-5). Això ens dóna una idea de quines tasques podem dur a terme amb aquest servei. En general està pensat per a fer de *back-end* d'aplicacions web i per a fer transformacions d'objectes quan es pugen a S3, per exemple. [EC2](#page-9-11) està pensat per tasques més exigents, tot i que també es fa servir de manera molt sovint com a servidor per a aplicacions web[\[22\]](#page-61-6).

<span id="page-30-0"></span>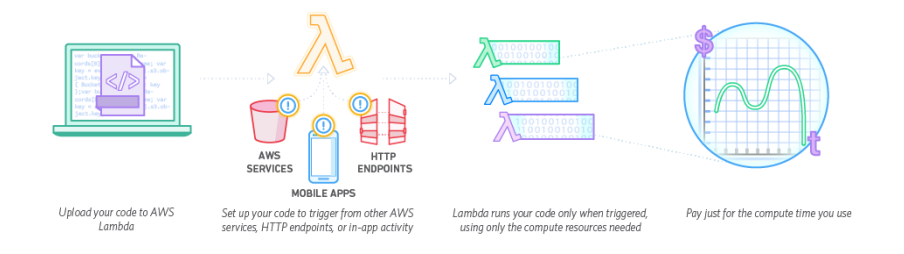

Figura 2.4: Esquema de Funcionament de Lambda [\[3\]](#page-60-3)

### <span id="page-31-0"></span>**2.4 Solucions i Eines Existents**

En aquesta secció es parlarà de solucions ja existents que fan una funció similar al producte que s'ha desenvolupat o tecnologies que no s'han arribat a emprar en la implementació de la solució final. En general són solucions alternatives per a la representació de dades mitjançant gràfiques. Per aquestes alternatives identificam 3 nivells:

- **Llibreries**: com que es vol crear una eina pròpia i independent pot resultar interessant desenvolupar un *dashboard* emprant llibreries de visualització de dades:
	- **–** *Google Charts*: una llibreria de Google totalment gratuïta amb una gran varietat de diferents gràfics molt fàcils d'emprar i de personalitzar. L'inconvenient que presenta emprar aquesta llibreria és que Google no permet als usuaris de *Google Charts* tenir la llibreria en local en un servidor, és a dir que una empresa que tracta amb dades confidencials probablement no sigui la millor eina per a visualitzar dades.
	- **–** *Highcharts*: de la mateixa manera que la llibreria de Google, *Highcharts* ofereix una gran ventall de tipus de gràfiques i a més està basada amb Scalable Vector Graphics [\(SVG\)](#page-9-16) i Vector Markup Language [\(VML\)](#page-9-17), eines noves de [HTML5](#page-8-19), de manera que no necessita cap *plugin*. A més ofereix una interfície anomenada *Highcharts Cloud*, que permet l'ús de gràfiques interactives. Aquesta és d'ús gratuït per a l'ús personal i requereix la compra d'un llicència en cas d'ús comercial.
	- **–** *Data-Driven Documents [\(D3\)](#page-9-18)*: probablement sigui la llibreria més versàtil i potent que existeix en el camp de la visualització de dades. És de codi lliure i permet crear efectes visuals que actualitzen dinàmicament l'arbre [DOM.](#page-8-21) És compatible amb tots els navegadors i és l'eina preferida pels experts que empren llibreries d'aquest tipus. Tot i la seva potència, [D3](#page-9-18) no té gràfiques predefinides, cosa que complica la tasca de creació de gràfiques des de 0 i presenta una corba d'aprenentatge molt inclinada.
	- **–** *Superset*: anteriorment anomenat *Panoramix* i *Caravel*, *Superset* és una plataforma de representació visual de intuïtiva i interactiva. Està integrada amb les millors llibreries de visualització de dades i permet la creació de *dashboards* amb facilitat a més de tenir integració amb quasi qualsevol tipus de base de dades relacional. Principalment està escrit amb Python, així que pot fer ús de les avantatges que suposa tenir tots els paquets com *SqlAlchemy* per a la connexió amb les bases de dades. *Superset* permet incloure les gràfiques dins pàgines [HTML](#page-8-19) com a *iframes*, permetent així els *dashboards* en les pàgines web. *Superset* encara es troba en desenvolupament i és de codi lliure, mantingut per Apache Incubator[\[23\]](#page-61-7).

Evidenment, el fet de desenvolupar el teu propi *dashboard* té certes desavantatges. Tot el desenvolupament s'ha de fer per part de l'empresa, des del tractament de dades fins a la representació en les gràfiques. Això implica més feina i més temps de desenvolupament. Tot i tenir certs inconvenients també presenta avantatges que cal tenir en compte: com que no depenem de cap marca i ens desenvolupam

<span id="page-32-0"></span>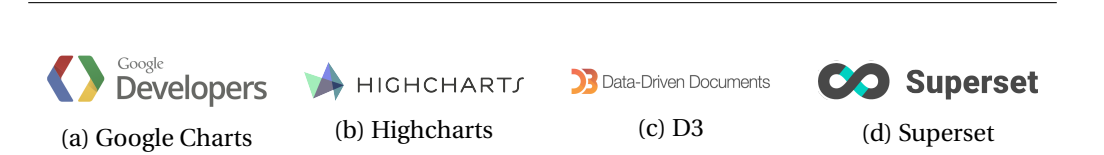

2.4. Solucions i Eines Existents

Figura 2.5: Les llibreries de representació de dades més rellevants

els mètodes per obtenir les dades, les podem tenir guardades en la configuració que vulguem, ja sigui en la propia casa en qualsevol tipus de base de dades o bé en el *cloud*. A més, aquestes llibreries solen ser gratuïtes o demanen unes llicències bastant assequibles, per tant retallam despeses per aquesta part, possiblement compensant el temps extra de desenvolupament que hem hagut d'assumir.

• **Tableau**: Tableau és una eina d'elaboració de *dashboards*. A partir d'una font de dades i una petita configuració ens permet elaborar gràfiques de tot tipus. En el nostre cas ens podria interessar fer servir Tableau per a representar els [KPIs](#page-8-9) calculats en gràfiques, ja que simplement hauríem d'indicar quina classe de gràfica volem i de quina taula venen les dades. Tableau permet múltiples orígens de dades, des de Google Cloud o MS Azure fins a [AWS.](#page-8-12)

<span id="page-32-1"></span>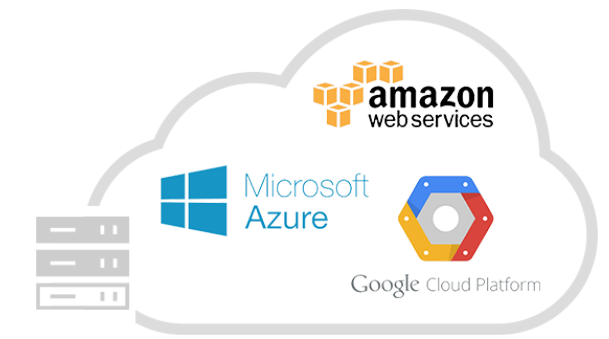

Figura 2.6: Fonts *Cloud* de Tableau [\[3\]](#page-60-3)

Cal comentar que Tableau és una eina molt usada dins el departament de [D&A,](#page-8-1) ja que implica no haver de programar res, i que, per tant, accelera el desenvolupament de la plataforma. No obstant, també té certes desavantatges, la primera i més evident és la del preu: Tableau requereix que els usuaris comprin una llicència per fer-lo servir. A més, Tableau obliga en certa manera als usuaris a emmagatzemar les dades al *cloud* enlloc de poder tenir-les guardades en un servidor propi. Tampoc pot connectar-se a cubs [OLAP.](#page-8-3) Tot i que és vera que existeix una altra versió de Tableau anomenada *Tableau Server* que soluciona aquests problemes, resulta ser encara més cara que la versió normal[\[24\]](#page-61-8).

• **[AWS](#page-8-12) QuickSight i altres**: Finalment la darrera alternativa és fer servir software com *QuickSight* o *Azure Power Bi*. Aquests són programes desenvolupats per les mateixes marques que ofereixen totes les eines d'emmagatzematges i computació al *cloud*. Degut a la integració amb aquests serveis es poden realitzar informes en temps real i crear gràfiques i *dashboards* de manera intuïtiva i ràpida. A més, en el cas de *[AWS](#page-8-12) QuickSight* ofereix un motor de càlcul Super-fast Parallel In-memory Calculation Engine [\(SPICE\)](#page-9-19) que fa tots els càlculs en el *cloud* i obté respostes ràpides.

<span id="page-33-0"></span>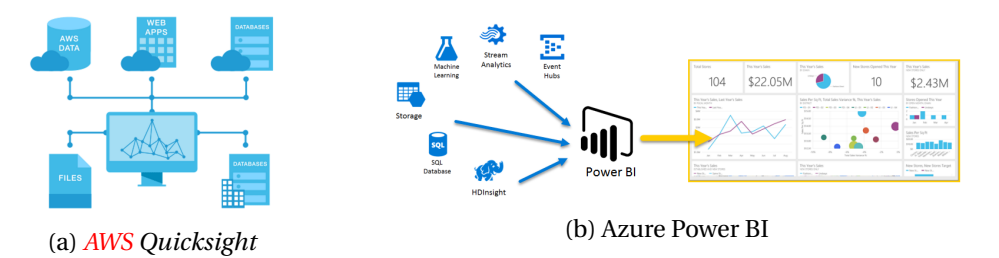

Figura 2.7: Eines de representació de dades de Amazon i Microsoft

La gràcia que tenen aquests serveis és, a part de la facilitat per crear *dashboards*, la flexibilitat que presenten quan s'ha de triar una font de dades. *[AWS](#page-8-12) QuickSight* permet usar fitxers [CSV,](#page-8-18) excel, emprar fonts com Amazon *Redshift*, Amazon [RDS,](#page-9-3) Amazon [S3](#page-8-14) o Amazon [EMR](#page-9-15) amb Spark.

Per tant, a grans trets, el que ens permeten aquests programes és l'elaboració molt ràpida de *dashboards*, sense invertir ni un minut programant. A més solen estar optimitzats per els seus propis sistemes i permeten un càlcul molt ràpid. A canvi d'això, però, els usuaris estan obligats a tenir contractats i usar l'emmagatzematge d'aquestes companyes, que no sempre pot resultar la millor opció. A més, tot i que ara comencen a sorgir solucions que permeten l'emmagatzematge local —*on premise*—, tot s'ha de fer forçosament en el *cloud*. No cal dir que també són eines que tenen un preu més elevat de caràcter mensual.

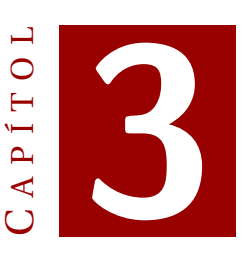

### **DICCIONARI DE DADES**

### <span id="page-34-1"></span><span id="page-34-0"></span>**3.1 Descripció i Funcionament**

No existeix una definició exacta del que és un diccionari de dades, tot i que grans empreses han fet les seves pròpies definicions. IBM ho defineix com *un repositori centralitzat d'informació sobre les dades com ara origen de les dades, relacions amb* altres dades, utilització i format<sup>[\[25\]](#page-61-9)</sup>, mentre que Oracle ho defineix com una col·lecció de taules amb metadades.

En el nostre cas particular la definició es correspon a un híbrid de les dues coses. El diccionari de dades o *Technical Dictionary* és una eina interactiva que permet veure totes les taules de la base de dades. En general, la [IU](#page-8-17) s'estructura en 2 elements: Una caixa desplegable que conté una sèrie de possibles filtres que es poden aplicar i una taula en la que cada fila és una taula de la base de dades. Cada fila té la opció d'ampliar la informació permetent veure-la dividida en 3 subapartats: *Overview* —Visió General— , *Columns* —Columnes— i *Foreign Keys*. La informació que mostra, però, es troba emmagatzemada dins 3 taules de DynamoDB. Degut a que hi ha més de 3000 taules el diccionari consta d'un cercador amb el qual es pot filtrar segons diferents criteris, que es corresponen a 6 atributs de les taules. Concretament s'empren:

- 1. **dwc\_slot**: indica a quina categoria correspon la taula dins del *DataWareHouse* corporatiu. Pot ser ACQ —*Acquisition*—, DWC —*DataWarehouse*—, CAL — Calculation— o EXP —Exploitation—.
- 2. **table\_name**: fa referència al nom de la taula en qüestió.
- 3. **data\_area**: es refereix a la temàtica de la taula, per exemple si conté informació sobre clients, circuits turístics, *bookings*...
- 4. **table\_schema**:
- 5. **creation\_date\_time**: indica la data en la que es va guardar el registre. Es fa servir un *timestamp* de la forma YYYY/MM/DD-HH:MM:SS.

6. **database**: indica a quina base de dades pertany la taula. Actualment totes són de hbgdwc.

<span id="page-35-0"></span>

|        |                |          |                          | Front End App <b>ADDICIDED</b> Elet's reshape travel Data Warehouse - | CDR (S3)<br>Government                                     |                                      | Analytical Repositories |                     |            |
|--------|----------------|----------|--------------------------|-----------------------------------------------------------------------|------------------------------------------------------------|--------------------------------------|-------------------------|---------------------|------------|
|        |                |          |                          |                                                                       | This is a provisional preview of the Technical Dictionary. |                                      |                         |                     |            |
|        |                |          |                          |                                                                       |                                                            |                                      |                         |                     |            |
|        | <b>Filters</b> |          |                          |                                                                       |                                                            |                                      |                         | ۸                   |            |
|        |                |          | dwh slot                 |                                                                       | table schema                                               |                                      |                         |                     |            |
|        |                |          | Enter value              | <empty> <math>\dagger</math></empty>                                  | Enter value                                                | <empty> #</empty>                    |                         |                     |            |
|        |                |          | table_name               |                                                                       | creation_date_time                                         |                                      |                         |                     |            |
|        |                |          | Enter value              | <empty> <math>\dagger</math></empty>                                  | 2017/01/12-08:54:42                                        | $\,<$                                | $\ddot{\phantom{a}}$    |                     |            |
|        |                |          | data area<br>Enter value | <empty> <math>\dagger</math></empty>                                  | database<br>Enter value                                    | <empty> <math>\dagger</math></empty> |                         |                     |            |
|        |                |          |                          |                                                                       |                                                            |                                      |                         |                     |            |
|        |                |          |                          |                                                                       |                                                            |                                      |                         |                     |            |
|        |                |          | <b>Y</b> Fiter           |                                                                       |                                                            |                                      |                         |                     |            |
|        |                |          |                          |                                                                       |                                                            |                                      |                         |                     |            |
| expand | dwh_slot       | database | table_schema             | table_name                                                            |                                                            | table_version                        | ind_active_version      | creation_date_time  | created_by |
| Info   | dwc            | hbgdwc   | hbgdwc                   | dwc_act_t_activities_country_market                                   |                                                            | 0                                    | Y                       | 2016/09/28-09:12:16 | frangerola |
| Info   | dwc            | hbgdwc   | hbgdwc                   | dwc.act t activities dislan reg order                                 |                                                            | $\circ$                              | Υ                       | 2016/09/28-09:12:12 | frangarcia |
| Info   | dwc            | hbgdwc   | hbgdwc                   | dwc_act_t_activities_dislan_reg_order_line                            |                                                            | $\mathbb O$                          | Y                       | 2016/09/28-09:12:14 | frangarcia |
| Info   | dwc            | hbgdwc   | hbgdwc                   | dwc_act_t_activities_dislan_reg_xmlfile                               |                                                            | $\circ$                              | Y                       | 2016/09/28-09:12:14 | frangarcia |
| Info   | dwc            | hbgdwc   | hbgdwc                   | dwc.act t activities encore seatblock                                 |                                                            | $\circ$                              | Υ                       | 2016/09/28-09:12:14 | frangarcia |
| Info   | dwc            | hbgdwc   | hbgdwc                   | dwc_act_t_activities_encore_seatblock_venue                           |                                                            | $\circ$                              | Y                       | 2016/09/28-09:12:14 | frangarcia |
| Info   | dwc            | hbgdwc   | hbgdwc                   | dwc_act_t_activities_encore_show                                      |                                                            | $\circ$                              | Y                       | 2016/09/28-09:12:15 | frangarcia |
| Info   | dwc            | hbgdwc   | hbgdwc                   | dwc.act t activities encore show venue                                |                                                            | $\circ$                              | Υ                       | 2016/09/28-09:12:15 | frangarcia |
| Info   | dwc            | hbgdwc   | hbgdwc                   | dwc_act_t_activities_encore_venue                                     |                                                            | $\circ$                              | Y                       | 2016/09/28-09:12:15 | frangarcia |

Figura 3.1: Vista principal del diccionari de dades

Tots els camps es poden filtrar per igual —= — i diferent — $\neq$  —, i la majoria permeten el filtratge per major —>—, menor —<—, major o igual —≥—, menor o igual —≤—. Pels camps table\_name i data\_area tenim la possibilitat de també aplicar el filtre *Contains*, que permet obtenir aquelles taules que continguin el que s'ha introduït dins el camp de text en el nom.

Un cop s'han introduït tots els filtres que es desitgen, l'usuari pot fer clic al botó *Filter* per a obtenir només aquells registres de les taules que compleixen els requisits. Això dispara una crida [AJAX](#page-8-6) a un mètode de l['API](#page-8-5) que rep els filtres i retorna la informació pertinent. La resposta de l['API](#page-8-5) s'assigna a una variable de l'\$scope anomenada table\_rows, que és la que es fa servir per pintar les dades sobre la taula. Gràcies a que AngularJS està constantment comprovant si s'han actualitzat elements de l'\$scope no hem de fer res més que assignar les noves dades a table rows quan l['API](#page-8-5) ens ha contestat, així la taula s'actualitza visualment de manera automàtica, sense la necessitat d'emprar cap *script* de [JS.](#page-8-10)

Quan es va dissenyar el diccionari de dades es va voler implementar un sistema de versions, de manera que segons quins canvis a les taules creassin noves versions. Distingim dos tipus de versions:

- **Versió**: direm que hi ha canvi de versió en una taula quan s'alteri l'estructura que tenia abans, per exemple si afegim, eliminam o canviam una columna d'una taula o modificam la [PK.](#page-9-5)
- **Versió de Modificació**: El *Technical Dictionary* permet l'edició de segons quins camps, per exemple els de descripcions o que són de text lliure. Quan es fa un canvi d'un o més camps d'aquest tipus —venen marcats per una etiqueta que indica que un camp és editable— es crea un nou *item* amb els camps canviats i es puja a DynamoDB.

Els registres que es mostren a la taula són els que tenen la versió i la versió de modificació més alta. Tot i això, es poden consultar les versions anteriors emprant dos menús desplegables un cop hem entrat dins un registre de la taula. Un canvi en qualsevol de les dues versions actualitzarà els valors que tenia aquest registre en la versió seleccionada.

Quan es fa clic sobre el botó *info* d'un registre d'una taula s'obre un menú amb 3 pestanyes:

1. *Informació General*: Mostra tots els aspectes importants de la taula seleccionada. Això inclou els 6 camps que s'han detallat anteriorment i alguns altres. Tots els camps que són te text lliure són editables.

<span id="page-36-0"></span>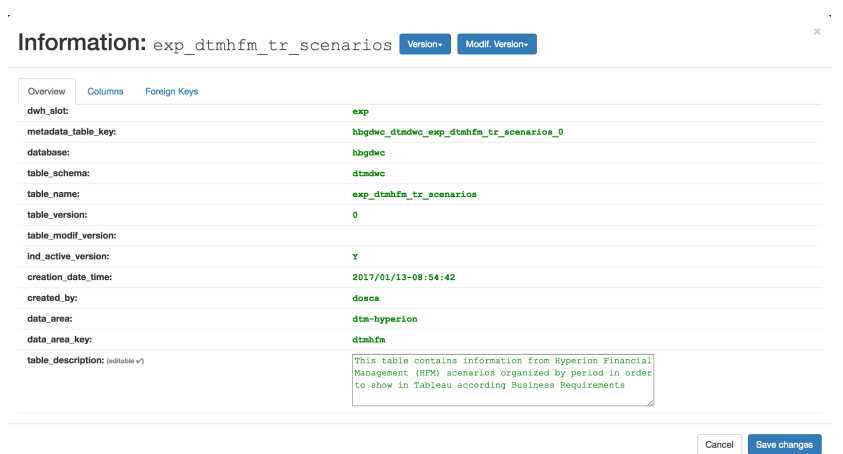

Figura 3.2: Pestanya de la informació general

<span id="page-36-1"></span>2. *Columnes*: Detalla informació de totes les columnes que té la taula seleccionada. Com amb la informació general, també té alguns camps que són editables.

| Overview<br>Columns<br><b>Foreign Keys</b> |     |                             |                                  |             |                            |           |              |
|--------------------------------------------|-----|-----------------------------|----------------------------------|-------------|----------------------------|-----------|--------------|
| column name                                |     | num column num column in pk | column description               | column type | column length num decimals |           | null indicat |
| num booking advance                        | 43  | $\bullet$                   | Booking in Advance: Number       | smallint    | $\bullet$                  | $\bullet$ | true         |
| des source type                            | 113 | $\bullet$                   | Description of Source Type       | varchar     | 50                         | $\circ$   | true         |
| des customer admin type                    | 96  | $\bullet$                   | <b>Description of Customer</b>   | varchar     | 50                         | $\circ$   | true         |
| import adr lfv                             | 160 | $\bullet$                   | Last Fiscal Year ADR amount      | numeric     | 17                         | 5         | true         |
| import cos lfy lw                          | 178 | $\bullet$                   | Last Fiscal Year Last Week       | numeric     | 17                         | 5         | true         |
| import on lfy lw                           | 176 | $\circ$                     | Last Fiscal Year Last Week       | numeric     | 17                         | 5         | true         |
| num zn cfy lw                              | 169 | $\bullet$                   | Current Fiscal Year Last         | integer     | $\bullet$                  | $\bullet$ | true         |
| num cancellations cfy                      | 155 | $\bullet$                   | Current Fiscal Year              | integer     | $\bullet$                  | $\bullet$ | true         |
| des customer main                          | 84  | $\bullet$                   | Description of Customer          | varchar     | 50                         | $\circ$   | true         |
| date arrival date                          | 15  | ۰                           | Arrival date for a booking       | date        | ۰                          | $\Omega$  | true         |
| cod room characteristics                   | 34  | ۰                           | <b>Room Characteristics Code</b> | varchar     | 20                         | $\bullet$ | true         |

Figura 3.3: Pestanya amb la informació de les columnes

3. *[FK](#page-8-8)*: Finalment aquesta pestanya mostra informació sobre les [FKs](#page-8-8) de la taula en qüestió.

<span id="page-37-1"></span>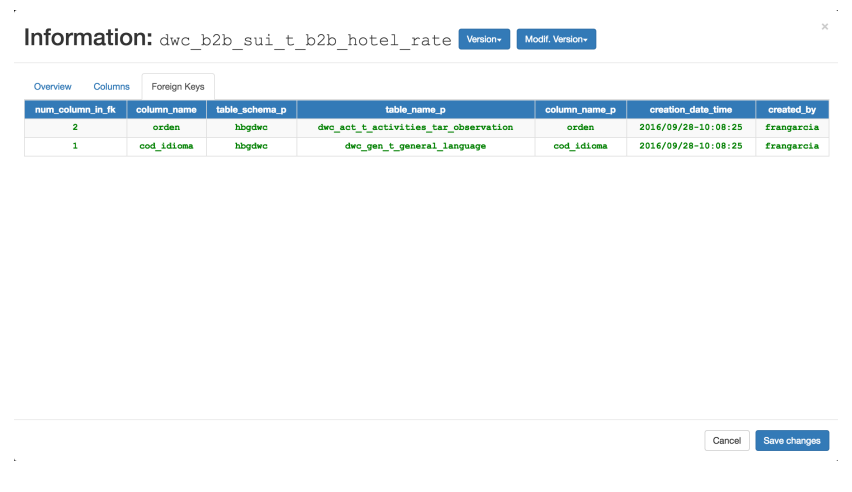

Figura 3.4: Pestanya amb la informació de les [FKs](#page-8-8)

### <span id="page-37-0"></span>**3.2 Connexió amb el** *Back-End*

Per a aconseguir connectar-se des del client al servidor per a cridar algun mètode de l['API](#page-8-5) s'utilitzen cridades [AJAX.](#page-8-6) Com que aquestes cridades es fan des del context d'AngularJS, empram el servei \$http. Aquest servei facilita la comunicació amb servidors remots via HyperText Transfer Protocol [\(HTTP\)](#page-9-20). En aquesta aplicació el servei es crida utilitzant una drecera depenent del que es vulgui aconseguir —*Get, Put, Post*—. Els mètodes del *Back-end* es criden mitjançant [URLs](#page-9-7). Aquesta indica a on s'envia la petició, que normalment és la direcció en la que es troba escoltant l['API.](#page-8-5) Suposant que l['API](#page-8-5) es troba en marxa a http://localhost:5000, direm que aquesta és la [URL](#page-9-7) base. Per a cridar un mètode amb una cridada [AJAX](#page-8-6) haurem d'especificar el nom del mètode que volem cridar.

Per exemple, si volem cridar el mètode get\_columns() haurem de construir una [URL](#page-9-7) que sigui http://localhost:5000/getcols. Com podem veure, el nom del mètode dins el codi de l['API](#page-8-5) no té per què coincidir amb el nom que li hem posat en la [URL,](#page-9-7) sempre i quan estigui correctament configurat. En la secció corresponent es detallarà com es fa.

Finalment, per emprar paràmetres també es poden indicar a partir de la [URL,](#page-9-7) i s'indiquen després de la [URL](#page-9-7) base i el mètode, emprant ? com a separador per indicar que ara venen els paràmetres. Aquests s'especifiquen mitjançant un nom seguit d'un signe = i el valor del paràmetre. Si es volen enviar múltiples paràmetres es fa de la mateixa manera per a cada un concatenant un & entre paràmetre i paràmetre. Per tant, si volem cridar el mètode get\_columns() amb 3 paràmetres, la [URL](#page-9-7) tendrà la forma: http://localhost:5000/getcols?table\_name=name&version=0&slot=dwc.

És possible que en una petició, enlloc de voler rebre dades en vulguem enviar, ja sigui per actualitzar un element de la base de dades —PUT— o per crear un nou

element —POST—. Per això, si volem enviar un [JSON](#page-8-22) no ho farem com a paràmetre, sinó com a argument de la cridada del mètode POST o PUT, que és opcional.

Listing 3.1: Exemple de Petició amb AngularJS

```
1 var url = "http://localhost:5000/put var/var";
2 \text{ var} = \{\text{foo}: \text{bar}\};3 var responsePromise = $http.put(url, data);
4 responsePromise.success(
5 function (response) {
6 $scope.content = response.data;
7 }
8 );
9 responsePromise.error(
10 function () {
11 $scope.content = "Something went wrong";
12    }
13 );
```
Com es pot observar, un cop es fa la cridada es pot gestionar el que passarà un cop s'hagi completat la operació del *back-end*. En cas de que l'operació hagi estat completada correctament —codi 2xx— s'executarà la funció dins de .success(...), en cas contrari —4xx, 5xx— s'executarà el codi de .error(). Cal comentar que, en cas de que el servidor retorni una resposta, aquesta pot ser accedida, ja que es el paràmetre de la funció anònima —*callback function*— que es crida tant en cas d'error com de èxit.

### <span id="page-39-0"></span>**3.3** *Back-End*

En la gran majoria d'aplicacions web existeix un *Back-End* que s'encarrega de gestionar la interacció de les dades amb la base de dades amb les que treballa el *Front-End* —el que veu l'usuari—. En aquest cas, enlloc de fer una [API](#page-8-5) tradicional [SOAP](#page-9-6) es va decidir que es desenvoluparia una [API](#page-8-5) tipus [ReST.](#page-9-0)

#### <span id="page-39-1"></span>**3.3.1 [ReST](#page-9-0)**

Què és una [API](#page-8-5) [ReST?](#page-9-0) A grans trets, una [API](#page-8-5) actua com a intermediari entre un usuari i un servei de qualsevol tipus, normalment Bases de Dades. Concretament, en el cas de la nostra aplicació, l['API](#page-8-5) té la funció de guardar dades a la base de dades provinents del front i retorna les dades que són sol·licitades per l'usuari.

<span id="page-39-2"></span>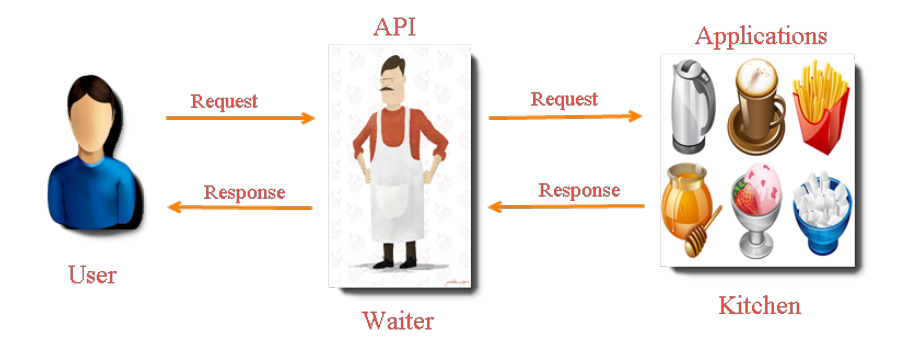

Figura 3.5: Abstracció que representa el funcionament d'una [API](#page-8-5) [\[2\]](#page-60-2)

En una [API](#page-8-5) [ReST](#page-9-0) les peticions que es fan a les Uniform Resource Identifier [\(URI\)](#page-9-21) dels recursos sempre generen i retornen una resposta que estarà en [JSON,](#page-8-22) [XML,](#page-8-23) [HTML](#page-8-19) o qualsevol altre format que estigui definit. Normalment, en una [API](#page-8-5) d'aquest tipus la connexió es fa emprant el protocol [HTTP\[](#page-9-20)[26\]](#page-61-10). Per tant, una [API](#page-8-5) [ReST](#page-9-0) no és més que un conjunt de recursos o funcions que són cridades per usuaris i retornen respostes. A grans trets s'utilitzen 4 tipus d'operacions diferents:

- **GET**: Proveeix accés de només-lectura —*readonly* a un recurs.
- **POST**: Usat per crear un nou recurs o actualitzar recurs existent.
- **PUT**: Usat per crear un nou recurs o actualitzar recurs existent.
- **DELETE**: S'empra per eliminar un recurs existent.

Com podem veure, tant PUT com POST poden fer les mateixes funcions i quina ha d'exercir cada una d'elles encara genera cert debat. En general, s'empra POST exclusivament per a crear i PUT per a crear i per actualitzar recursos.

### <span id="page-40-0"></span>**3.3.2** *Flask*

L['API](#page-8-5) per aquesta aplicació va ser desenvolupada amb *Flask*, un *microframework* de Python dissenyat per a desenvolupar aplicacions web. *Flask* es caracteritza per ser exageradament simple i flexible, oferint només la funcionalitat bàsica i permetent als usuaris afegir altres llibreries per implementar funcionalitats que no incorpora *Flask* nativament.

Per exemple, *Flask* no és un Object Relational Mapper [\(ORM\)](#page-9-22), però gràcies al mòdul SQLAlchemy podem tenir aquesta opció per a gestionar els objectes de les bases de dades. *Django* seria l'altre *framework rival*, que ofereix una experiència *tot-inclòs* i que per tant no necessita *add-ons*, però és significativament més complex.

Gràcies a la seva simplicitat, crear una [API](#page-8-5) que funcioni es pot fer amb menys de 10 línies de codi:

```
1 from flask import Flask
\overline{2}3 app = Flask(__name__)
4
5 \quad @app.route("/")
6 def hello():
     return "Hello, World!"
8
9 \text{ if } \_name = = " \_main":
10 app.run()
```
Listing 3.2: Exemple d'una [API](#page-8-5) amb Flask

Ara simplement consisteix en escriure els mètodes que siguin necessaris per a poder dur a terme totes les funcions que es desitja que l'aplicació web sigui capaç de fer. Aquests mètodes seran totalment diferents depenent de quin tipus d'aplicació s'està desenvolupant, tot i que en la majoria d'aplicacions web abunda la gestió de recursos de les bases de dades.

Per indicar quina funció s'ha d'executar amb una [URL](#page-9-7) determinada es fa servir un decorador. Un decorador de Python és un canvi especific a la sintaxi del llenguatge que ens permet alterar la funcionalitat d'un mètode, funció o classe sense haver s'emprar una subclasse. En aquest cas ens serveix per definir quina [URL](#page-9-7) s'espera per cridar cada funció.

Per exemple, en el nostre cas, quan es carrega la pàgina per primer cop es crida el mètode scan\_data(), que retorna les metadades de cada taula segons els filtres que es passen per paràmetre, es crida amb la [URL](#page-9-7)

http://localhost:5000/scan?param1=foo&param2=bar...

Per la banda del servidor, per tant, haurem de tenir un decorador que assigni aquesta [URL](#page-9-7) —ignorant els paràmetres— al nostre mètode:

@app.route('/scan', methods=['GET']).

Aquest decorador indica que les [URL](#page-9-7) què tenen la forma de url base + /scan cridin la funció directament abaix del decorador i a més amb la restricció de que el mètode [HTTP](#page-9-20) ha de ser forçosament GET.

### <span id="page-41-0"></span>**3.4 Funcions de l['API](#page-8-5)**

A continuació es llistaran i descriuran les funcions més importants que conformen l['API](#page-8-5) i que permeten el funcionament de l'aplicació web.

• **scan\_data()**: Cridat amb la [URL](#page-9-7) /scan, permet el mètode GET. Principalment s'encarrega de retornar un *array* de objectes [JSON](#page-8-22) amb la informació de les taules. Com s'ha mencionat anteriorment, aquesta funció es pot cridar amb paràmetres o sense: si es crida sense paràmetres a la [URL](#page-9-7) llavors la funció empra el *framework* boto3 per llegir els primers 30 items de la taula. Normalment només es farà la cridada sense paràmetres quan es carrega la pàgina per primera vegada. Això es fa per que lla taula no estigui buida quan l'usuari la veu per primer cop. Aquesta informació es troba dins la taula HBG.DWH.REDSHIFT.METADATA.DWH.TABLES.

D'altra banda, si s'incorporen paràmetres aniran per parelles: cada parella té un valor per el qual filtrar i un criteri per el qual filtrar. Per exemple, si filtram segons nom de taula "commercial" amb el criteri "contains" tendrem dos paràmetres, i s'aniran afegint depenent de quants filtres es vulguin aplicar fins a un màxim de 6, per tant 12 paràmetres.

Per aplicar els filtres es fan servir les funcionalitats de boto3 per a DynamoDB. Cal comentar que boto3 ofereix 2 mètodes per recuperar ítems d'una taula: scan() i query(). Els dos aconsegueixen el mateix resultat però el primer llegeix tots els ítems de la taula i després aplica el filtre —més ràpid— mentre que el segon ho fa a mesura que llegeix. Per a construir la condició per filtrar s'ha creat un mètode que depenent de la condició de filtre —Contains, EQ (*equals*), NE (*not equals*), GT (*greater than*), LT (*less than*), GE (*greater or equals*) o LE (*less or equals*)— creï un objecte de la classe Key o Attr —depenent de quina condició s'empra una classe o una altra— i li apliqui la condició, que és un mètode que s'aplica sobre un objecte d'aquests tipus. Per exemple, si tenim una taula en la que volem obtenir els ítems que tenen l'atribut edat menor que 27, haurem d'escriure: response = table.scan( FilterExpression=Attr('edat').lt(27) )

Si tenim múltiples filtres, amb el primer es crearà l'objecte i amb els següents s'aniran afegint amb l'operador &= fins que s'hagin afegit tots. D'aquesta manera podem crear condicions dinàmicament sense haver-nos de preocupar sobre quants de filtres tenim.

• **post\_data(inf)**: Aquest mètode és molt simple i es crida amb la [URL](#page-9-7) /put/item. Igual que per llegir, per a introduir nova informació a la taula es fa servir el mètode de boto3 anomenat put\_item(...), que rep com a paràmetre la informació que ha de posar a la taula. La informació ve en format [JSON](#page-8-22) i la creació de l'objecte es fa a la banda del client amb un procés molt simple, emprant els elements de l'\$scope. L'objecte [JSON](#page-8-22) s'envia com a data de la request.

```
inf = request.get_json(silent=True)
table.put_item(
    Item=inf
\lambda
```
• **update\_cols(cols)**: Respon a la [URL](#page-9-7) /updateColumns/cols i s'encarrega de persistir els canvis que ha fet l'usuari emprant l'aplicació web a la base de dades. En aquest cas no es treballa sobre la taula de taules sinó sobre la taula de HBG.DWH.REDSHIFT.METADATA.DWH.COLUMNS. Un cop es fa clic al botó de guardar canvis s'envia un *array* de objectes [JSON](#page-8-22) que contenen les dades que pot haver modificat l'usuari.

Un cop les rep el servidor actualitza individualment els ítems amb un bucle amb la operació update\_item(). Aquest mètode necessita que li especifiquin quina és la clau —per a determinar específicament quin ítem s'està actualitzant—, una *UpdateExpression*, que determina quins atributs s'actualitzen i finalment una *ExpressionAttributeValues*, que assigna els valors als identificadors emprats en la *UpdateExpression*.

- **get\_columns()**: Aquest mètode serveix per obtenir les dades sobre totes les columnes d'una taula. Es crida amb la [URL](#page-9-7) /getcols. En aquest cas, enlloc de emprar el mètode scan() es fa servir query(), ja que no necessitam tanta velocitat degut a que aquestes dades no són immediatament visibles —es troben a una altra pestanya—. La condició de cerca és que el nom de la taula sigui igual que el de la taula que s'està consultant —table\_name— i que l'*slot* en el *data warehouse* també coincideixi —dwh\_slot—. El nom de la taula i l'*slot* s'envien com a parametre de la [URL.](#page-9-7)
- **get\_versions() i get\_modif\_versions()**: Aquests mètodes s'encarreguen de retornar totes les versions i versions de modificació d'una taula en concret respectivament.
- **get\_pks**: De manera idèntica a les columnes, aquest mètode obté les [FKs](#page-8-8) de la taula HBG.DWH.REDSHIFT.METADATA.DWH.FOREIGNKEYS. Es crida amb la [URL](#page-9-7) /getfks. La única diferència amb les columnes és que la pestanya d'informació de les [FKs](#page-8-8) no permet la modificació de cap camp, per tant no existeix cap operació d'actualització.

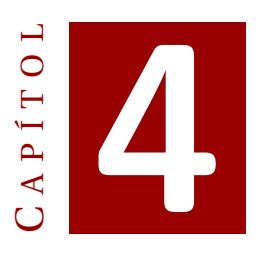

### *Data Entry*

### <span id="page-44-1"></span><span id="page-44-0"></span>**4.1 Descripció**

Durant molts anys han existit llocs de feina que es centren en introduir i actualitzar dades de qualsevol tipus, depenent del context. Tot i que ara és molt menys comú, encara existeixen perfils així, que empren eines com *Microsoft Excel* per guardar dades de l'empresa. Fins i tot, tot i que no sigui la principal tasca d'un treballador, el fet d'haver d'introduir les dades manualment fa que hores de feina no es dediquin a la tasca important, fent així un mal ús dels recursos de l'empresa i perdent eficiència.

És per això que resulta interessant per totes les empreses que fan feina constantment amb moltes dades poder automatitzar tots aquests processos que consisteixen en validar i guardar dades en repositoris de dades de l'empresa. Especialment, dins *Hotelbeds* existeixen múltiples departaments que reben o confeccionen a diari grans quantitats de dades, ja sigui en format *[.CSV](#page-8-18)* o *.xls* /*.xlsx* —Format que empra *MS Excel* i que normalment acaben guardades dins bases de dades. La majoria dels treballadors que conformen aquests departaments no són usuaris tècnics cosa que implica que altres treballadors tècnics hagin de completar el procés de consolidació de les dades en les bases de dades, a més de tota la burocràcia que sol implicar el fet de crear una o múltiples taules dins un ambient corporatiu.

Per evitar tota aquesta problemàtica i optimitzar els recursos de l'empresa en les tasques realment importants es va idear el *Data Entry*, una eina que automatitza la pujada de fitxers en bases de dades. Aquesta eina consta d'unes definicions que descriuen certs paràmetres dels fitxers que s'esperen per pujar, com ara el nom, el nombre de columnes o la freqüència de pujada. La idea del *Data Entry* és que hi hagi un usuari autoritzat que creï les definicions de manera que després els altres usuaris simplement seleccionin una definició i puguin els seus fitxers.

Quan s'efectuen pujades de fitxers es deixa constància d'informació com qui ha fet l'intent de pujada, l'hora i altres factors en una taula d'auditoria. Seguint la mateixa línia que amb el diccionari de dades, tant les definicions de fitxers com els registres d'auditoria es troben dins taules de DynamoDB.

### <span id="page-45-0"></span>**4.2 Funcionament**

El funcionament d'aquesta eina és molt simple: en un principi es fa una petició per crear una o definició de fitxer ja que es preveu que s'hauran de guardar noves dades a la base de dades. Per crear la plantilla s'han d'especificar paràmetres com:

- **Nom de la plantilla**: Especifica el nom d'aquesta plantilla, no s'ha de confondre amb el nom del fitxer o fitxers que es volen persistir a la base de dades.
- **Patró del nom del fitxer**: indica amb una expressió regular quina forma ha de tenir el nom del fitxer en cas de tenir múltiples parts; per exemple, si cada dia obtenim un fitxer amb les reserves d'hotels es possible que obtinguem fitxers que tenguin de nom bookings\_DDMMYYY.csv, de manera que ens convé tenir una manera d'indicar això.
- **Base de Dades**: A quina base de dades s'ha de guardar el document.
- **Nom de la Taula**: La taula a la qual s'ha de guardar el document.
- **Delimitador**: Tot i que normalment els fitxers [CSV](#page-8-18) separen els valors emprant el caràcter coma —,— es poden emprar altres caràcters.
- **Periodicitat**: Com s'ha comentat abans, es possible que dades del mateix tipus vagin arribant periòdicament, per tant es podem esperar dades diàriament, mensualment o de manera aperiòdica, és a dir, quan no tenim una regularitat establerta.
- **És Seqüencial?**: Un fitxer és seqüencial si les dades d'un fitxer complementen les que ja existien dins la taula de la base de dades. Si no és seqüencial significa que podem eliminar tot el que ja existia abans de guardar els nous registres.
- **Permet Reprocessament?**: Un fitxer permet reprocessament si podem tornar a pujar un fitxer que ja s'ha pujat anteriorment.
- **Attribute Parameters**: És un [JSON](#page-8-22) que conté l'especificació de les columnes del fitxer que es vol pujar. Per a cada columna tendrem una [JSON](#page-8-22) amb informació com el tipus de dades, la longitud o si pot ser nul o no.

A més d'aquests paràmetres també n'existeixen de metadades com ara usuari o *timestamps* de creació. Un cop s'ha creat una definició completa es pot realitzar la pujada del fitxer. Per a fer-ho s'ha de seleccionar un fitxer que compleix els requisits d'alguna plantilla. Quan l'usuari ha seleccionat el fitxer pot fer clic al botó de validar. Això dispara una funció de l['API](#page-8-5) que s'encarrega de comprovar que el contingut del fitxer compleix totes les restriccions que s'han declarat en la plantilla.

La validació es separa en dues parts, la comprovació dels *headers* de les columnes —si en té— i la validació del contingut en si. A mesura que es van trobant errors durant la validació del fitxer es va construint un *String* que primer conté els errors de *headers* i després els errors de les dades. Quan s'ha completat la validació l['API](#page-8-5) retorna aquest *String* al client. En cas que l['API](#page-8-5) retorni un missatge d'error buit —no hi ha hagut errors— es mostra un missatge positiu indicant que la validació ha estat correcta i <span id="page-46-0"></span>s'activa el botó per fer la pujada dels registres del fitxer a la base de dades. En cas contrari es mostren detalladament tots els errors que s'han donat durant el procés de validació. No cal dir que en aquest cas no es podrà començar la pujada a la base de dades.

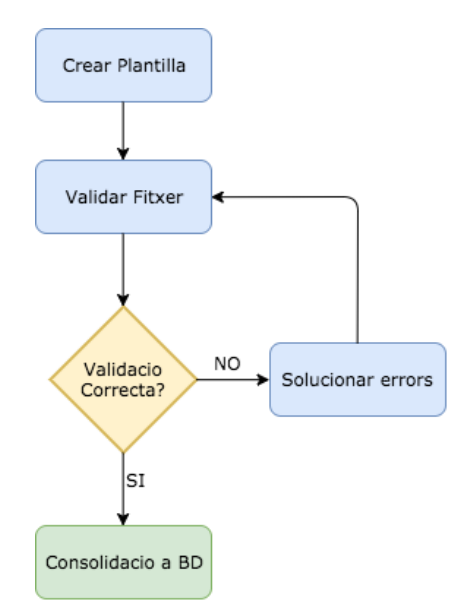

Figura 4.1: Diagrama de flux del funcionament del *Data Entry*

A més dels errors del contingut del fitxer —tipus incorrecte, longitud incorrecta, format incorrecte ...— hi poden haver altres errors. Per exemple, la data pot ser incorrecta, el format del fitxer no és el correcte o s'ha triat la opció *Append* —afegir les files noves enlloc d'eliminar les prèviament existents— i s'ha intentat copiar una fila amb una [PK](#page-9-5) que ja existia dins la taula.

<span id="page-46-1"></span>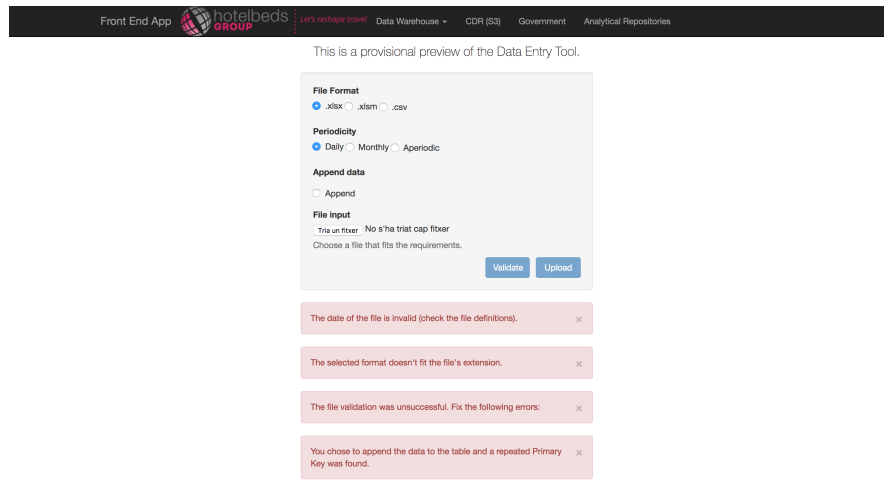

Figura 4.2: Altres possibles errors del *Data Entry*

Quan l'usuari fa clic al botó validar l'script [JS](#page-8-10) crea un objecte FileReader() que llegeix tot el text del fitxeri el passa com a dades amb la cridada [AJAX](#page-8-6) a l['API.](#page-8-5) Per tant, el tractament de les dades es fa en forma d'*String*.

El procés de pujada de les dades es pot fer de dues maneres:

- 1. Iterant sobre cada linia del fitxer, de manera que per a cada línia se separen els elements emprant el separador indicat a la plantilla i creant sobre la marxa una *query* [SQL](#page-8-13) que faci un INSERT a la taula indicada de les dades que acabam de llegir. D'aquesta manera es fan tantes *queries* com línies tengui el fitxer, cosa probablement ineficient.
- <span id="page-47-1"></span>2. Fent servir la comanda [SQL](#page-8-13) COPY. Aquesta comanda copia dades entre un fitxer i una taula de la base de dades [\[27\]](#page-61-11). A més, permet emprar diferents fonts de dades a més del sistema de fitxers local com per exemple [S3.](#page-8-14) Com que aquesta comanda s'executa al servidor, el que es fa és crear un fitxer temporal i es puja emprant el *framework* boto3 a <mark>S3</mark>, que s'utilitza com a passarel·la per fer la còpia. Per indicar on es troba el fitxer dins [S3](#page-8-14) es fa servir una [URL](#page-9-7) que especifica el *bucket* i directori, concretament s3://hbg-cdr-landing-dev/Data\_Entry/file.csv.

La opció que es va triar va ser la segona, ja que simplifica molt la tasca degut a que la gestió la fa el propi [SGBD](#page-9-1) enlloc d'haver-se de fer manualment.

El *Data Entry* també ofereix la opció d'annexar les noves dades a les ja existents marcant un *checkbox*, de manera que si guardam les dades del dia actual no s'eliminen les dades prèviament existents. Si no es marca aquesta opció s'executarà la *query* TRUNCATE table\_name; que elimina totes les files que tenia aquesta taula.

### <span id="page-47-0"></span>**4.3 Estat Actual**

Quan es va desenvolupar aquesta aplicació es va fer, en primera instància, com a experiment per a veure si era viable i útil. Quan es va veure que alguns usuaris realment necessitaven l'eina i que serviria per optimitzar els recursos de l'empresa va ser quan es va decidir crear una eina robusta, juntament amb el diccionari de dades i altres. És per això que es va refer l'eina emprant la següent versió d'*Angular*, *Angular 2*.

En general el funcionament de l'aplicació és molt semblant, tot i que té algunes diferències. Quan es va a pujar un fitxer s'ha de seleccionar la plantilla corresponent. A més, en aquesta versió relaxa la validació dels valors de les columnes de manera que només es tenen en compte els altres paràmetres. Per facilitar la tasca de creació de plantilles també es va implementar un editor que permet crear les definicions de fitxers que després se seleccionaran que es vulgui pujar un fitxer.

Una altra diferencia clau és que la validació no es duu a terme en el mateix moment que es produeix la pujada. En aquest cas es puja el fitxer a [S3](#page-8-14) i es marca com a pendent. El processament dels fitxers es fa mitjançant un *planner*, que s'encarrega llançar el procés, per tant, mentre estigui pendent de processar estarà marcat així. Sinó es marcaran com a *Succes* o *Failed* depenent de si han passat la validació o no respectivament.

Com a primera idea s'havia pensat que l['API](#page-8-5) funcionés amb els serveis de [AWS](#page-8-12) Lambda i [API](#page-8-5) Gateway, però aquesta opció va ser descartada ja que no es té la certesa que es pugui acabar l'execució d'una cridada amb 300 segons, que és el temps màxim que pot estar en marxa un procés amb Lambda. Per tant es va optar per utilitzar una màquina [EC2](#page-9-11) com a servidor, que no consta d'aquestes limitacions.

### <span id="page-48-0"></span>**4.4 Funcions de l['API](#page-8-5)**

Igual que amb el diccionari, s'exposaran a continuació les funcions més rellevants que són necessàries per que aquesta eina funcioni.

- **get\_defs()**: Funció que retorna les definicions de fitxers que existeixen dins la taula de DynamoDB. Es fa una cerca incondicional, ja que en la primera versió es prova de verificar amb totes les definicions fins que s'en troba una que compleix els requisits. Es crida emprant la [URL](#page-9-7) /get\_definition.
- **get\_uploads()**: Fa el mateix que la funció anterior però consultant la taula d'auditoria. Essencialment és necessari per a saber si anteriorment s'ha pujat un fitxer amb el mateix nom. Si el *flag* de reprocessament no es troba a *true* llavors això provocarà un error. Té com a [URL](#page-9-7) /get\_uploads.
- **put\_upload(upl)**: Crea un nou ítem dins la taula d'auditoria de DynamoDB cada vegada que s'intenta una pujada d'algun fitxer. En aquest ítem s'indiquen alguns paràmetres sobre el fitxer com ara la taula, la persona o entitat que l'ha pujat o un *timestamp*. Se li va posar /put\_upload com a la seva [URL.](#page-9-7)
- **upload\_file\_redshift(file)**: Funció que s'encarrega d'executar la comanda que puja el fitxer a una taula de *Redshift*. Com ja s'ha explicat abans, aquesta funció rep el contingut del fitxer en la *request* en format *String*, de manera que es crea un fitxer temporal en el que s'escriu aquest gran *String* i es puja a [S3.](#page-8-14) Un cop s'ha pujat es construeix una *query* de la forma:

```
COPY table FROM 's3://hbg-cdr-landing-dev/Data_Entry/file.csv'
CREDENTIALS 'aws_access_key_id=xxxx;aws_secret_access_key=yyyy'
IGNOREBLANKLINES
DELIMITER 'delim'
CSV;
```
A continuació es crea un objecte connexió a la base de dades i un objecte cursor amb aquesta connexió, que es farà servir per executar la *query* anterior. Si el *flag* Append —annexar— que ve amb la *request* es troba a *true* s'executarà abans un TRUNCATE per buidar la taula.

• **validate(file)**: Aquesta funció analitza tot el contingut del fitxer i comprova que totes les dades i metadades són correctes. Això vol dir assegurar que les columnes del [CSV](#page-8-18) tenen el tipus i longitud adequat —quan apliqui— i que el nom, i la periodicitat siguin les correctes.

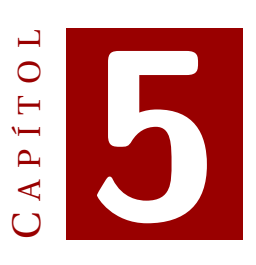

## **[OLAP](#page-8-3)** *Engine*

### <span id="page-50-1"></span><span id="page-50-0"></span>**5.1 Descripció**

L['OLAP](#page-8-3) *engine* és la darrera eina que vaig desenvolupar. Aquesta consisteix en un programa que permet calcular els [KPIs](#page-8-9) de manera simple i implicant la menor burocràcia possible. Aquesta eina seria emprada en gran part pels usuaris de negoci, que prenen les decisions importants en funció de certs indicadors. En les grans empreses aquests [KPIs](#page-8-9) són extremadament importants i el càlcul de la majoria involucra molta feina ja que se solen calcular amb programes dissenyats *ad hoc*.

L'objectiu d'aquesta eina és eliminar totes aquestes limitacions i complicacions i crear un sistema que permeti a qualsevol usuari de negoci o Key Account Manager [\(KAM\)](#page-9-23) generar els seus propis [KPIs](#page-8-9).

### <span id="page-50-2"></span>**5.2 Funcionament**

<span id="page-50-3"></span>Per a aconseguir això determinarem una taula d'on provenen les dades i especificarem unes dimensions i unes mètriques amb les que crearem un cub [OLAP.](#page-8-3) Tot i que un cub és estrictament en tres dimensions, quan es parla en termes [OLAP](#page-8-3) feim referència a un hipercub en un nombre arbitrari de dimensions. Aquestes dimensions, en aquest cas, són les columnes de la taula i poden ser conceptes com ara temps, lloc o producte.

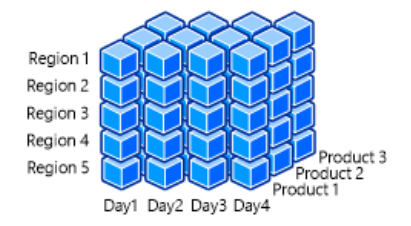

Figura 5.1: Exemple d'un cub [OLAP](#page-8-3)

Les mètriques, per altra banda, són els valors que desitjam calcular, és a dir, els [KPIs](#page-8-9). El que es fa, per tant, és agrupar totes les dimensions i definir les mètriques. Aquestes tenen la forma d'una sentència [SQL](#page-8-13) de la forma: AGREGACIO(FORMULA) AS NOM, on AGREGACIO és AVG, COUNT, SUM, MAX, MIN, FIRST o LAST, FORMULA és una operació que representa el [KPI](#page-8-9) i el NOM representa el nom que li hem posat a aquesta mètrica.

Aquestes operacions es fan fent servir el motor de processament de dades *Spark*, amb l['API](#page-8-5) de Python. Concretament amb les funcionalitats de *Spark [SQL](#page-8-13)* podem tractar les taules com a elements en memòria fent servir els objectes *dataframe*.

Primer llegim la taula base d'on proven les dimensions i guardam els resultats dins un *dataframe*. Només inclourem les columnes que formin part de les dimensions o siguin necessàries per el calcul d'alguna mètrica. D'aquesta manera tendrem les dades que necessitam per a efectuar els càlculs dels [KPIs](#page-8-9) en memòria accelerant el temps que trigarem en computar totes les mètriques. *Spark* [SQL](#page-8-13) amb *Redshift* spark-redshift— llegeix i escriu dades a [S3](#page-8-14) quan transfereix dades a/des de *Redshift*, de manera que resulta necessari especificar on hauria d'escriure aquestes dades. A més spark-redshift no pot eliminar aquestes dades temporals, de manera que és necessari establir una política de cicle de vida al bucket per assegurar que aquests fitxers temporals s'eliminen[\[28\]](#page-61-12). En l'apartat de tecnologies hem vist un exemple de com es llegeix [2.7.](#page-29-0)

Gràcies a *Spark* [SQL](#page-8-13) podem executar *queries* [SQL](#page-8-13) directament sobre un *dataframe* com si es tractés d'una taula normal. Combinant això amb el fet que aquest script s'executarà sobre un *cluster* amb [EMR](#page-9-15) aquest procés que probablement impliqui Gigabytes de dades trigui una fracció del temps que trigaria amb una sola màquina.

Finalment, per crear el cub s'executa la següent *query* sobre el *dataframe*: SELECT dims + metriques FROM table GROUP BY dims ORDER BY dims Això retorna un *dataframe* amb les mètriques calculades, per tant el següent i darrer pas és inserir aquestes dades a la taula que li correspon.

<span id="page-51-0"></span>

|             | df.write                                           |  |
|-------------|----------------------------------------------------|--|
|             | 2 format('com.databricks.spark.redshift')          |  |
| 3           | .option('url', redshift_url)                       |  |
|             | .option("user", REDSHIFT_USER)                     |  |
| 5           | .option("password", REDSHIFT_PASS)                 |  |
| 6           | .option('temporary_aws_access_key_id', access_key) |  |
| $7^{\circ}$ | .option('temporary_aws_secret_access_key', secret) |  |
| 8           | .option('temporary_aws_session_token', token)      |  |
|             | 9 .option('tempdir', tempdir)                      |  |
|             | 10 .option('dbtable', table_name)                  |  |
| 11          | .mode('append')                                    |  |
|             | $12$ . save()                                      |  |

Listing 5.1: Escriure a una taula emprant Spark SQL

Un cop s'ha executat podem trobar el resultat a la taula. Emprant un programa com *SQLWorkbench* veurem que efectivament els [KPIs](#page-8-9) s'han calculat. En el següent exemple podem veure els resultats calculats amb les dimensions cod\_receptive, date\_load\_date, ind\_booking\_status i cod\_currency.

<span id="page-52-1"></span>

|     |            |            |      |       |      | cod_receptive date_load_date cod_currency lind_booking_status num_hour num_booking_advance num_cancellation_in_advance num_cancellation_post_creation |
|-----|------------|------------|------|-------|------|----------------------------------------------------------------------------------------------------|
| 439 | 2016-10-31 | <b>EUR</b> | 36   |       |      |                                                                                                    |
| 459 | 2016-10-31 | <b>EUR</b> | 229  | 437   |      | 365                                                                                                    |
| 461 | 2016-10-31 | <b>EUR</b> | 408  |       |      |                                                                                                    |
| 489 | 2016-10-31 | <b>EUR</b> | 66   | 336   | 24   | 312                                                                                                    |
| 164 | 2016-10-31 | <b>GBP</b> | 4647 | 18700 | 5944 | 12756                                                                                                    |
| 197 | 2016-10-31 | <b>GBP</b> | 40   | 968   | 272  | 696                                                                                                    |
| 235 | 2016-10-31 | <b>GBP</b> | 84   | 2208  | 1254 | 954                                                                                                    |
| 318 | 2016-10-31 | <b>HKD</b> | 830  | 8681  | 6186 | 2495                                                                                                    |
| 277 | 2016-10-31 | <b>KWD</b> |      | 30    |      |                                                                                                    |
| 69  | 2016-10-31 | <b>MXN</b> | 3130 | 26433 | 3764 | 22669                                                                                                    |
| 235 | 2016-10-31 | <b>MXN</b> | 40   | 204   | 88   | 116                                                                                                    |
| 296 | 2016-10-31 | <b>MXN</b> |      | 60    |      | 56                                                                                                    |

Figura 5.2: Resultats després d'executar l'script

### <span id="page-52-0"></span>**5.3 Estat Actual**

Vista la utilitat que té aquesta eina es va decidir incorporar-la dins la plataforma *Data Governance*. Aquesta incorporació va implicar certs canvis importants en la forma de funcionar de l'aplicació: el canvi més important és l'estructuració de les dades. A partir d'ara les dades no provendran d'alguna taula de la base de dades sinó que s'estructuren en interfícies; una gran taula que conté tots els camps referents a una mateixa àrea temàtica. Aquestes interfícies són l'estàndard i totes les dades provinent d'empreses relacionades amb *Hotelbeds* es guardaran d'una manera normalitzada.

<span id="page-52-2"></span>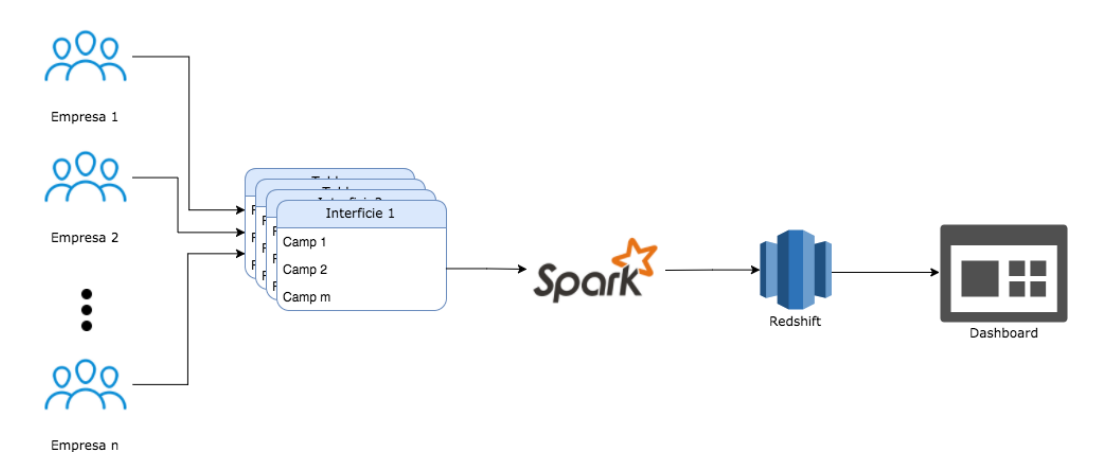

Figura 5.3: Diagrama de flux del funcionament de l'eina

Un cop les interfícies estan plenes de dades es poden calcular les [KPIs](#page-8-9) amb la mateixa logística que es tenia abans. Els resultats es guarden dins taules per tal que després puguin ser explotats. La manera més fàcil i intuïtiva d'entendre un [KPI](#page-8-9) i veure la seva evolució és mitjançant gràfiques. Després d'experimentar amb el servei d['AWS](#page-8-12) *QuickSight* i obtenir uns resultats no del tot convincents, es va optar per desenvolupar un *dashboard* propi fent servir *Superset*.

#### 5. [OLAP](#page-8-3) *Engine*

Les dimensions en aquesta versió s'agrupen en *Contextes Dimensionals* ja que és molt comú que els [KPIs](#page-8-9) es calculin fent servir les mateixes dimensions. A més, s'ha creat un editor de [KPIs](#page-8-9) per facilitar la tasca de la creació per a qualsevol usuari. Aquest editor permet consultar els [KPIs](#page-8-9) ja existents i els seus detalls així com la creació de nous.

<span id="page-53-0"></span>

| hotelbeds                                                                     |           |              | HI, ALEXANDRE RODRÍGUEZ GARAU | <b>G</b> Desconectar                                                                          |
|-------------------------------------------------------------------------------|-----------|--------------|-------------------------------|-----------------------------------------------------------------------------------------------|
| <b>KPI definition editor</b>                                                  |           |              |                               | <b>O</b> New KPI                                                                              |
| Search KPI definition<br>Search text in any KPI feature<br>## Advanced Search |           |              |                               | Q Search                                                                                      |
| KPI Name                                                                      | Interface | Periodicity  | <b>Created By</b>             |                                                                                               |
| Adults                                                                        | Booking   | <b>Daily</b> | flora                         |                                                                                               |
| Bookings_count                                                                | Booking   | Daily        | flora                         |                                                                                               |
| Children                                                                      | Booking   | Daily        | flora                         |                                                                                               |
| Client_Commision                                                              | Booking   | Daily        | flora                         |                                                                                               |
| Client_Rappel                                                                 | Booking   | Daily        | flara                         |                                                                                               |
| Cost Gross                                                                    | Booking   | Daily        | flara                         |                                                                                               |
| OM Gross                                                                      | Booking   | Daily        | flara                         |                                                                                               |
| OM_Negative                                                                   | Booking   | Daily        | tperez                        |                                                                                               |
| OM_Percentage                                                                 | Booking   | Daily        | flaza                         |                                                                                               |
| OM Per Head                                                                   | Booking   | <b>Daily</b> | flya                          |                                                                                               |
|                                                                               |           |              |                               | $\left\langle -1 \right\rangle$ $\left\langle 2 \right\rangle$ $\left\langle 2 \right\rangle$ |

Figura 5.4: Vista principal de l'editor de [KPIs](#page-8-9)

Amb aquest nou enfocament els [KPIs](#page-8-9) fan referència a una interfície i tenen una periodicitat, és a dir es calcularan les noves dades cada cert temps. També es va afegir la opció d'afegir un filtre per només considerar certs resultats —el corresponent a un WHERE en [SQL—](#page-8-13). Tots aquests detalls es poden consultar fent clic sobre qualsevol registre.

<span id="page-53-1"></span>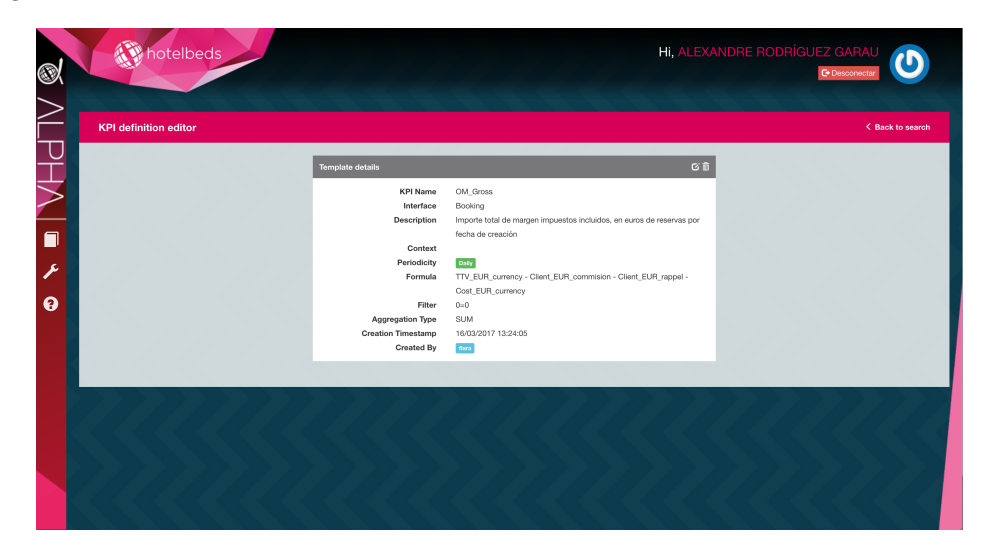

Figura 5.5: Vista detallada d'un [KPI](#page-8-9)

En una de les primeres versions l'editor de [KPIs](#page-8-9) requeria que l'usuari introduís

la formula del [KPI](#page-8-9) directament en format [SQL](#page-8-13) cosa que va totalment en contra de la finalitat que té aquesta eina, que és facilitar la tasca als usuaris de negoci no-tècnics. En un futur es va crear un editor de formules que no requereix cap tipus de coneixement de la sintaxi [SQL](#page-8-13) i transforma una fórmula matemàtica en una [SQL.](#page-8-13)

<span id="page-54-0"></span>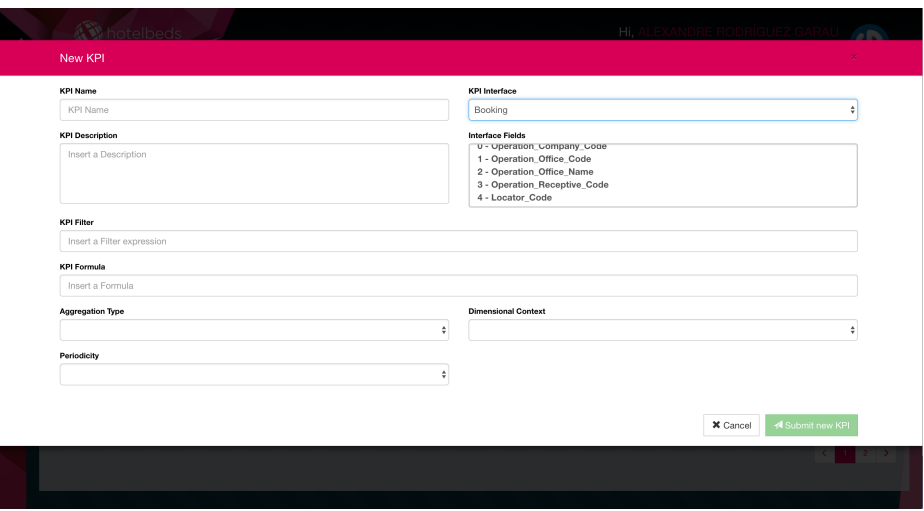

Figura 5.6: Creació d'un [KPI](#page-8-9)

D'altra banda ens trobam amb un cas pràcticament idèntic amb les interfícies. Es va crear un editor d'interfícies que permet crear i afegir camps.

<span id="page-54-1"></span>

| hotelbeds                            |              |            |           | Hi, ALEXANDRE RODRÍGUEZ GARAU | <b>C</b> Desconectar   |
|--------------------------------------|--------------|------------|-----------|-------------------------------|------------------------|
| Interface editor                     |              |            |           |                               | <b>O</b> New Interface |
|                                      |              |            |           |                               |                        |
| Search Interface                     |              |            |           |                               |                        |
| Search text in any Interface feature |              |            |           |                               |                        |
| ## Advanced Search                   |              |            |           |                               | Q Search               |
| Interface Name                       | Periodicity  | Company.   | File type | <b>Primary Key</b>            | <b>Created By</b>      |
| booking                              | Daily        | <b>HBG</b> | csy       | Null                          | fperez                 |
| Booking                              | Daily        | hbg        | CSY       | 388                           | foarcia                |
| <b>Booking Detailed Valuation</b>    | Daily        | hbg        | csy       | Null                          | foarcia                |
| Accommodation Service                | Daily        | hbg        | CSY.      | Null                          | fgarcia                |
| Accommodation Service Valuation      | Daily        | hbg        | CSY.      | Null                          | fgarcia                |
| Clients (Principal)                  | <b>Daily</b> | hbg        | CSY.      | Null                          | fgarcia                |
| Client (Sucursales)                  | <b>Daily</b> | hbg        | CSY.      | Null                          | fgarcia                |
| Clients (Empresas/ Oficinas)         | <b>Daily</b> | hbg        | CSY.      | Null                          | fgarcia                |
|                                      |              | hbg        | CSV.      | Null                          | fgarcia                |
| Clients (Sucursales/Oficinas)        | <b>Daily</b> |            |           |                               |                        |

Figura 5.7: Vista principal de l'editor d'interfícies

#### 5. [OLAP](#page-8-3) *Engine*

Per a cada interfície es poden consultar tots els seus camps i alguns detalls més com ara descripcions o qui l'ha creada. Quan es fa clic sobre una interfície es mostra aquesta informació i un llistat de tots els seus camps, destacant el tipus del camp, si és [PK](#page-9-5) o el seu nom.

<span id="page-55-0"></span>

| HI, ALEXANDRE RODRÍGUEZ GARAU<br>hotelbeds<br><b>G</b> Desconectar |                                                                                            |                             |                  |              |                |                   |               |                        |                   |                            |   |
|--------------------------------------------------------------------|--------------------------------------------------------------------------------------------|-----------------------------|------------------|--------------|----------------|-------------------|---------------|------------------------|-------------------|----------------------------|---|
| Interface editor                                                   |                                                                                            |                             |                  |              |                |                   |               |                        |                   | <b>&lt; Back to search</b> |   |
| Interface details                                                  | 区官                                                                                         | <b>Interface Fields</b>     |                  |              |                |                   |               |                        |                   | <b>O</b> add field         |   |
| Name                                                               | Accommodation Service                                                                      | Name                        | Data Type        | Data Length  | Data Scale     | Is required?      | Is prim. key? | <b>Is Counterpoint</b> | <b>Created By</b> | Actions                    |   |
| Description                                                        | Definición de cada uno de los servicios de<br>acomodacion relacionados con el interface de | Booking Currency            | varchar          | 3            | $\circ$        | Yes               | No            | No                     | filera            | n.<br>G.                   |   |
|                                                                    | Booking y su detaile.                                                                      | Booking Id                  | varchar          | 20           | $\mathbf{0}$   | Yes               | No            | No.                    | filera            | G.                         | 貪 |
| Company                                                            | hba                                                                                        | Cancellation Date           | date             | $\mathbf{0}$ | $\circ$        | Yes               | No            | No.                    | filma             | G.                         | 貪 |
| Periodicity                                                        | Daily                                                                                      | Cancellation Ts             | <i>smesterro</i> | $\circ$      | $\circ$        | Yes               | $_{\rm No}$   | No                     | firm              | G.                         | 貪 |
| Primary Key<br><b>Date Field</b>                                   | Nat<br>Nat                                                                                 | Characteristic Type         | varchar          | 15           | $\circ$        | Yes               | No            | No                     | firm              | $\alpha$                   | 貪 |
| File Type                                                          | csv                                                                                        | Client Commision            | numeric          | 15           | $\overline{2}$ | Yes               | No            | Yes                    | fiira             | $\alpha$                   | 貪 |
| <b>Creation Date</b>                                               | 15/03/2017 17:41:41                                                                        | Client Eur Commision        | numeric          | 15           | $\overline{2}$ | Yes               | $_{\rm No}$   | Yes                    | fiara             | $\alpha$                   | 音 |
| Created by                                                         | fgarola                                                                                    | Client Eur Rappel           | numeric          | 15           | $\overline{2}$ | Yes               | $_{\rm No}$   | Yes                    | first             | $\alpha$                   | 音 |
|                                                                    |                                                                                            | Client Rappel               | numeric          | 16           | $\overline{2}$ | Yes               | No            | Yes                    | fiara             | $\alpha$                   | 音 |
| <b>Permisos</b>                                                    |                                                                                            | Contract Clasification      | varchar          | 500          | $\mathbf 0$    | <b>Yes</b>        | No            | No.                    | fiara             | $\alpha$                   | 音 |
| There goes some content                                            |                                                                                            | Contract Name               | varchar          | 16           | $\circ$        | Yes               | No            | No.                    | fiara             | $\alpha$                   | 育 |
|                                                                    |                                                                                            | Cost Booking Currency       | numeric          | 15           | $\,$ 2 $\,$    | $\gamma_{\rm BS}$ | $_{\rm No}$   | Yes                    | fiara             | $\alpha$                   | 倉 |
|                                                                    |                                                                                            | Cost Eur Currency           | numeric          | 15           | $\,$ 2 $\,$    | Yes               | No            | Yos                    | fiara             | $\alpha$                   | 倉 |
|                                                                    |                                                                                            | Creation Date               | date             | $\mathbf{0}$ | $\mathbb O$    | Yes               | No            | No.                    | fiara             | $\mathbf{G}$               | 倉 |
|                                                                    |                                                                                            | Creation Ts                 | timestamo        | $\circ$      | $\mathbf 0$    | Yes               | No            | No                     | fizes             | G.                         | û |
|                                                                    |                                                                                            | $\mathcal{L} = \mathcal{L}$ |                  |              |                |                   |               |                        |                   | $\sim$ $\approx$           |   |

Figura 5.8: Camps d'una interfície determinada

Cada camp pot ser editat o eliminat. Per editar ens apareixerà un menú en el que podem canviar el valor de la majoria de paràmetres. També permet crear nous camps.

<span id="page-55-1"></span>

| 4 <sup>20</sup> hotelbeds      | Hi.                     |                       |                |                   |            |                  |                          |               |  |  |
|--------------------------------|-------------------------|-----------------------|----------------|-------------------|------------|------------------|--------------------------|---------------|--|--|
| <b>Edit Field</b>              |                         |                       |                |                   |            |                  |                          | $\infty$      |  |  |
| Interface Name                 | Field Id                |                       |                |                   |            |                  |                          |               |  |  |
| accommodation_service          | 472                     |                       |                |                   |            |                  |                          |               |  |  |
| <b>Business Name</b>           | <b>Technical Name</b>   |                       |                |                   |            |                  |                          |               |  |  |
| Booking Currency               |                         | booking_currency      |                |                   |            |                  |                          |               |  |  |
| <b>Field Description</b>       |                         | Data Type (Id - Name) |                |                   |            |                  |                          |               |  |  |
| Divisa de venta de la reserva. | 2 - varchar             |                       |                |                   | ٠          |                  |                          |               |  |  |
|                                | Data Length             |                       |                |                   | Data Scale |                  |                          |               |  |  |
|                                | $\circ$                 |                       |                |                   | $\circ$    |                  |                          |               |  |  |
| Is required?                   | Is primary key?         |                       |                |                   |            |                  |                          |               |  |  |
| No<br>÷                        | No                      |                       |                |                   |            |                  |                          | ٠             |  |  |
| <b>Is Reference Date?</b>      | <b>Is Counterpoint?</b> |                       |                |                   |            |                  |                          |               |  |  |
| <b>No</b><br>÷                 | No                      |                       |                |                   |            |                  |                          | $\div$        |  |  |
|                                |                         |                       |                |                   |            |                  |                          |               |  |  |
|                                |                         |                       |                |                   |            | X Cancel         | <b>A</b> Submit changes! |               |  |  |
| Cost Eur Currency              |                         | - 51                  | u Ki           | Yes.              |            | Yes.             |                          | $\sim$ $\sim$ |  |  |
| Creation Date                  | date                    | $\mathbf{0}$          | $\overline{0}$ | $rac{}{v_{03}}$   | No         | $\mathbb{R}$ No. | [first]                  | $G$ $\hat{G}$ |  |  |
| Creation Ts                    | smostano 0              |                       | $\mathbf{D}$   | $\gamma_{\rm CG}$ | $N_0$      | $\mathbb{R}$ No. | faca <sup>1</sup>        | $G$ $\hat{G}$ |  |  |

Figura 5.9: Edició d'un camp d'una interfície

Finalment hem de considerar el *dashboard*. Aquesta és la part més important ja que permet explorar l'evolució de les dades que hem calculat. Està distribuït de la següent manera: a la part superior trobam una barra que ens permet seleccionar quin [KPI](#page-8-9) estam visualitzant. També ens permet canviar la data d'inici i de fi, per si volem veure la seva evolució en un període determinat. Sota aquesta barra trobam uns petits marcadors que indiquen els [KPIs](#page-8-9) més importants de l'empresa.

Sota aquests, venen les gràfiques. Són tres: la primera ens mostra una previsió de com evolucionarà el [KPI](#page-8-9) seleccionat en el període indicat per l'usuari. Les altres dues corresponen a les gràfiques que mostren l'evolució del [KPI](#page-8-9) segons el client i el [KPI](#page-8-9) en total —tots els clients—

<span id="page-56-0"></span>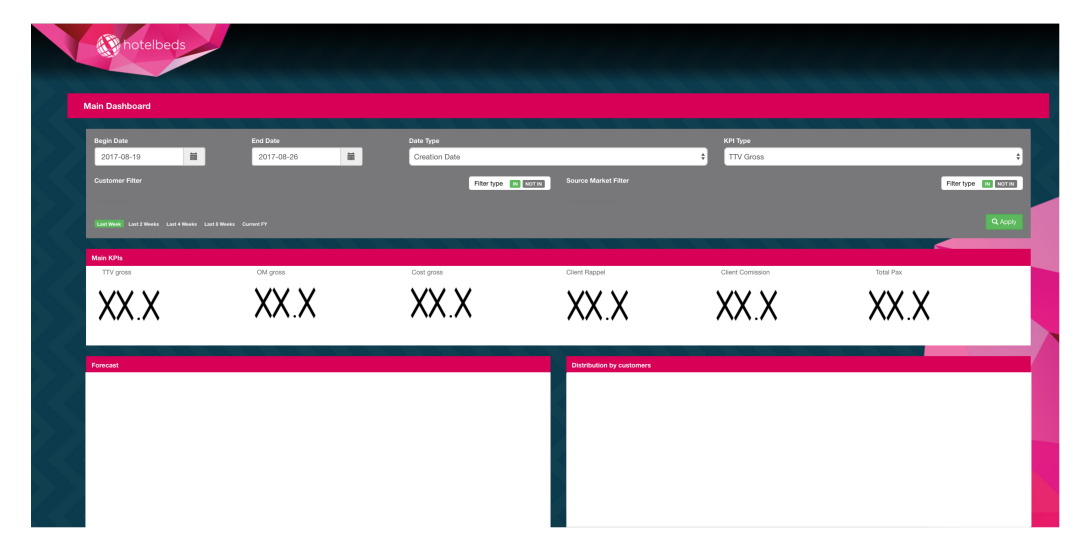

Figura 5.10: *Dashboard* de consulta de [KPIs](#page-8-9)

# C A P Í T O L **6**

### **CONCLUSIONS**

<span id="page-58-0"></span>Amb el desenvolupament de la plataforma *Data Governance* no només he tengut l'oportunitat de realitzar un [TFG](#page-8-2) diferent, sinó que he après a fer feina en un equip de desenvolupament real, interaccionar amb *Project Managers* i a adaptar-me a les situacions, ja que he hagut d'aprendre a fer servir tecnologies que no havia fet servir mai i programar en tres llenguatges que desconeixia.

Degut a que *Hotelbeds* és una empresa tan gran he pogut accedir a eines i recursos que en una empresa més petita probablement no hagués pogut. Això m'ha permès experimentar amb utilitats com gran part dels serveis d'Amazon [—AWS—](#page-8-12), que cada vegada són més populars, o amb eines de *Big Data* i programació distribuïda, utilitzant *Spark* i bases de dades tant relacionals com no[-SQL.](#page-8-13)

En general, un de les coses que més importants consider haver après, a part de tota la part tècnica i de coneixements, és la importància de fer les coses de manera ordenada. Des de l'etapa de disseny, passant per la planificació de les tasques i l'execució d'aquestes, cada passa és igualment important, cosa de la que me n'he adonat experimentant-ho en primera persona. Tot i que és cert que implica més burocràcia i sol significar un inici del desenvolupament més lent, els resultats que s'obtenen després són, en la majoria de casos, millors.

El *Data Governance* aporta molt de valor dins de la pròpia empresa, estalviant moltes hores de feina que es podran invertir en activitats realment productives. És una plataforma que, un cop estigui acabada, serà emprada a diari i elimina les dependències d'eines de pagament com ara podria ser *Tableau*, que costa diners i obliga a dependre d'una plataforma de tercers, que no sempre és recomanable.

Tot i que en l'actualitat es troba acabat i en funcionament, el *Data Governance* probablement rebi actualitzacions i noves eines a mesura que vagi passant el temps i sorgeixin noves necessitats dins de l'ambient empresarial.

### **BIBLIOGRAFIA**

- <span id="page-60-1"></span><span id="page-60-0"></span>[1] Google, "Visió conceptual d'angularjs," 2017. [Online]. Available: [https://docs.](https://docs.angularjs.org/guide/concepts) [angularjs.org/guide/concepts](https://docs.angularjs.org/guide/concepts) [\(document\),](#page-0-0) [2.2](#page-22-0)
- <span id="page-60-2"></span>[2] Wikipedia, "Angular2," 2017. [Online]. Available: [https://en.wikipedia.org/wiki/](https://en.wikipedia.org/wiki/Angular_(application_platform)) [Angular\\_\(application\\_platform\)](https://en.wikipedia.org/wiki/Angular_(application_platform)) [\(document\),](#page-0-0) [2.1,](#page-22-0) [2.3,](#page-23-0) [3.5](#page-39-2)
- <span id="page-60-3"></span>[3] Amazon, "Lambda," 2017. [Online]. Available: <https://aws.amazon.com/lambda/> [\(document\),](#page-0-0) [2.4,](#page-30-0) [2.6](#page-32-1)
- <span id="page-60-4"></span>[4] w3schools, "What is new in html5," 2016. [Online]. Available: [https://www.](https://www.w3schools.com/html/html5_intro.asp) [w3schools.com/html/html5\\_intro.asp](https://www.w3schools.com/html/html5_intro.asp) [2.1](#page-18-1)
- <span id="page-60-5"></span>[5] Wikipedia, "Cascading style sheets, css," 2017. [Online]. Available: [https:](https://en.wikipedia.org/wiki/Cascading_Style_Sheets) [//en.wikipedia.org/wiki/Cascading\\_Style\\_Sheets](https://en.wikipedia.org/wiki/Cascading_Style_Sheets) [2.1](#page-18-1)
- <span id="page-60-6"></span>[6] ——, "Javascript," 2017. [Online]. Available: [https://en.wikipedia.org/wiki/](https://en.wikipedia.org/wiki/JavaScript) [JavaScript](https://en.wikipedia.org/wiki/JavaScript) [2.1](#page-18-1)
- <span id="page-60-7"></span>[7] ——, "Ajax," 2017. [Online]. Available: [https://en.wikipedia.org/wiki/Ajax\\_](https://en.wikipedia.org/wiki/Ajax_(programming)) [\(programming\)](https://en.wikipedia.org/wiki/Ajax_(programming)) [2.1](#page-20-0)
- <span id="page-60-8"></span>[8] ——, "Jquery," 2017. [Online]. Available: <https://en.wikipedia.org/wiki/JQuery> [2.1](#page-20-3)
- <span id="page-60-9"></span>[9] ——, "Angularjs," 2017. [Online]. Available: [https://en.wikipedia.org/wiki/](https://en.wikipedia.org/wiki/AngularJS) [AngularJS](https://en.wikipedia.org/wiki/AngularJS) [2.1](#page-20-3)
- <span id="page-60-10"></span>[10] Microsoft, "Typescript, starts and ends with javascript," 2017. [Online]. Available: <https://www.typescriptlang.org/> [2.1](#page-22-0)
- <span id="page-60-11"></span>[11] ——, "Typescript," 2017. [Online]. Available: [https://en.wikipedia.org/wiki/](https://en.wikipedia.org/wiki/TypeScript) [TypeScript](https://en.wikipedia.org/wiki/TypeScript) [2.1](#page-22-0)
- <span id="page-60-12"></span>[12] Wikipedia, "Postgresql," 2017. [Online]. Available: [https://en.wikipedia.org/wiki/](https://en.wikipedia.org/wiki/PostgreSQL) [PostgreSQL](https://en.wikipedia.org/wiki/PostgreSQL) [2.2](#page-24-0)
- <span id="page-60-13"></span>[13] ——, "Amazon redshift," 2017. [Online]. Available: [https://en.wikipedia.org/wiki/](https://en.wikipedia.org/wiki/Amazon_Redshift) [Amazon\\_Redshift](https://en.wikipedia.org/wiki/Amazon_Redshift) [2.2](#page-24-0)
- <span id="page-60-14"></span>[14] Amazon, "Redshift i postgresql," 2017. [Online]. Available: [https://en.wikipedia.](https://en.wikipedia.org/wiki/Amazon_Redshift) [org/wiki/Amazon\\_Redshift](https://en.wikipedia.org/wiki/Amazon_Redshift) [2.2](#page-24-0)
- <span id="page-60-15"></span>[15] ——, "Redshift i les seves mancances," 2017. [Online]. Available: [http://docs.aws.](http://docs.aws.amazon.com/redshift/latest/dg/c_unsupported-postgresql-features.html) [amazon.com/redshift/latest/dg/c\\_unsupported-postgresql-features.html](http://docs.aws.amazon.com/redshift/latest/dg/c_unsupported-postgresql-features.html) [2.2](#page-24-0)
- <span id="page-61-0"></span>[16] ——, "S3," 2017. [Online]. Available: <https://aws.amazon.com/s3/> [2.2](#page-25-1)
- <span id="page-61-1"></span>[17] Wikipedia, "Object storage," 2017. [Online]. Available: [https://en.wikipedia.org/](https://en.wikipedia.org/wiki/Object_storage) [wiki/Object\\_storage](https://en.wikipedia.org/wiki/Object_storage) [2.2](#page-25-1)
- <span id="page-61-2"></span>[18] Amazon, "Boto3," 2017. [Online]. Available: [https://boto3.readthedocs.io/en/](https://boto3.readthedocs.io/en/latest/) [latest/](https://boto3.readthedocs.io/en/latest/) [2.3](#page-27-0)
- <span id="page-61-3"></span>[19] Wikipedia, "Ec2," 2017. [Online]. Available: [https://en.wikipedia.org/wiki/](https://en.wikipedia.org/wiki/Amazon_Elastic_Compute_Cloud) [Amazon\\_Elastic\\_Compute\\_Cloud](https://en.wikipedia.org/wiki/Amazon_Elastic_Compute_Cloud) [2.3](#page-29-1)
- <span id="page-61-4"></span>[20] Amazon, "Ec2 i els tipus de màquina," 2017. [Online]. Available: [https:](https://aws.amazon.com/ec2/instance-types/) [//aws.amazon.com/ec2/instance-types/](https://aws.amazon.com/ec2/instance-types/) [2.3](#page-29-1)
- <span id="page-61-5"></span>[21] ——, "Lambda i les seves limitacions," 2017. [Online]. Available: [http:](http://docs.aws.amazon.com/lambda/latest/dg/limits.html) [//docs.aws.amazon.com/lambda/latest/dg/limits.html](http://docs.aws.amazon.com/lambda/latest/dg/limits.html) [2.3](#page-29-1)
- <span id="page-61-6"></span>[22] ——, "Lambda i les seves limitacions," 2017. [Online]. Available: [https:](https://aws.amazon.com/lambda/faqs/) [//aws.amazon.com/lambda/faqs/](https://aws.amazon.com/lambda/faqs/) [2.3](#page-29-1)
- <span id="page-61-7"></span>[23] Apache, "Superset," 2017. [Online]. Available: [http://superset.incubator.apache.](http://superset.incubator.apache.org/index.html) [org/index.html](http://superset.incubator.apache.org/index.html) [2.4](#page-31-0)
- <span id="page-61-8"></span>[24] Tableau, "Diferencies entre tableau online i server," 2017. [Online]. Available: [http://static1.squarespace.com/static/553d5b0ce4b09e094f8e2464/t/](http://static1.squarespace.com/static/553d5b0ce4b09e094f8e2464/t/555279ede4b0ccb06d6c589c/1431468525834/Tableau+Server+vs+Tableau+Online.pdf) [555279ede4b0ccb06d6c589c/1431468525834/Tableau+Server+vs+Tableau+](http://static1.squarespace.com/static/553d5b0ce4b09e094f8e2464/t/555279ede4b0ccb06d6c589c/1431468525834/Tableau+Server+vs+Tableau+Online.pdf) [Online.pdf](http://static1.squarespace.com/static/553d5b0ce4b09e094f8e2464/t/555279ede4b0ccb06d6c589c/1431468525834/Tableau+Server+vs+Tableau+Online.pdf) [2.4](#page-32-1)
- <span id="page-61-9"></span>[25] IBM, *IBM Dictionary of Computing*, 10th ed. McGraw-Hill, Inc., 1993. [3.1](#page-34-1)
- <span id="page-61-10"></span>[26] Wikipedia, "Representional state transfer," 2017. [Online]. Available: [https:](https://en.wikipedia.org/wiki/Representational_state_transfer) [//en.wikipedia.org/wiki/Representational\\_state\\_transfer](https://en.wikipedia.org/wiki/Representational_state_transfer) [3.3.1](#page-39-2)
- <span id="page-61-11"></span>[27] Postgre, "La comanda COPY," 2017. [Online]. Available: [https://www.postgresql.](https://www.postgresql.org/docs/current/static/sql-copy.html) [org/docs/current/static/sql-copy.html](https://www.postgresql.org/docs/current/static/sql-copy.html) [2](#page-47-1)
- <span id="page-61-12"></span>[28] Databricks, "Configuring a s3 bucket to hold temporary files," 2017. [Online]. Available: [https://docs.databricks.com/\\_static/notebooks/redshift.html](https://docs.databricks.com/_static/notebooks/redshift.html) [5.2](#page-50-3)